Міністерство освіти і науки України Чорноморський національний університет імені Петра Могили

**Г. В. Горбань**

## **МЕТОДИ ПРОГРАМУВАННЯ ПІД ОПЕРАЦІЙНІ СИСТЕМИ**

*Методичні вказівки*

**Випуск 365**

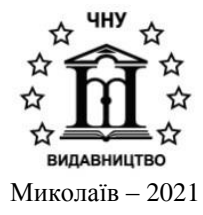

#### **УДК 004.451.9 Г 67**

*Рекомендовано вченою радою Чорноморського національного університету імені Петра Могили (протокол № 5 від 10 червня 2021 р.).*

#### *Рецензент:*

*Любченко В. В.* доктор технічних наук, професор, професор кафедри системного програмного забезпечення Державного університету «Одеська політехніка».

**Г 67 Горбань Г. В.** Методи програмування під операційні системи : методичні вказівки. – Миколаїв : Вид-во ЧНУ ім. Петра Могили, 2021. – 92 с. (Методична серія ; вип. 365).

> Методичні вказівки містять опис 14 лабораторних робіт, в яких розглядаються засоби інструментів автоматизації рутинних задач в операційній системі Windows. Лабораторні роботи 1–4 розглядають командну оболонку cmd, що історично з'явилась в операційній системі першою. Лабораторні роботи 5–8 присвячено серверу сценаріїв Windows Script Host (WSH) та програмуванню скриптів на мові Jscript з його використанням. Лабораторні роботи 9–14 розглядають сучасну командну оболонку Windows PowerShell, що активно використовується у найновіших версіях операційної системи Windows. Методичні вказівки призначено для студентів спеціальності 121 – «Інженерія програмного забезпечення», а також можуть бути корисними для студентів інших спеціальностей галузі знань 12 – «Інформаційні технології».

> > УДК 004.451.9

© Горбань Г. В., 2021 **ISSN 1811-492X** © ЧНУ ім. Петра Могили, 2021

# *Зміст*

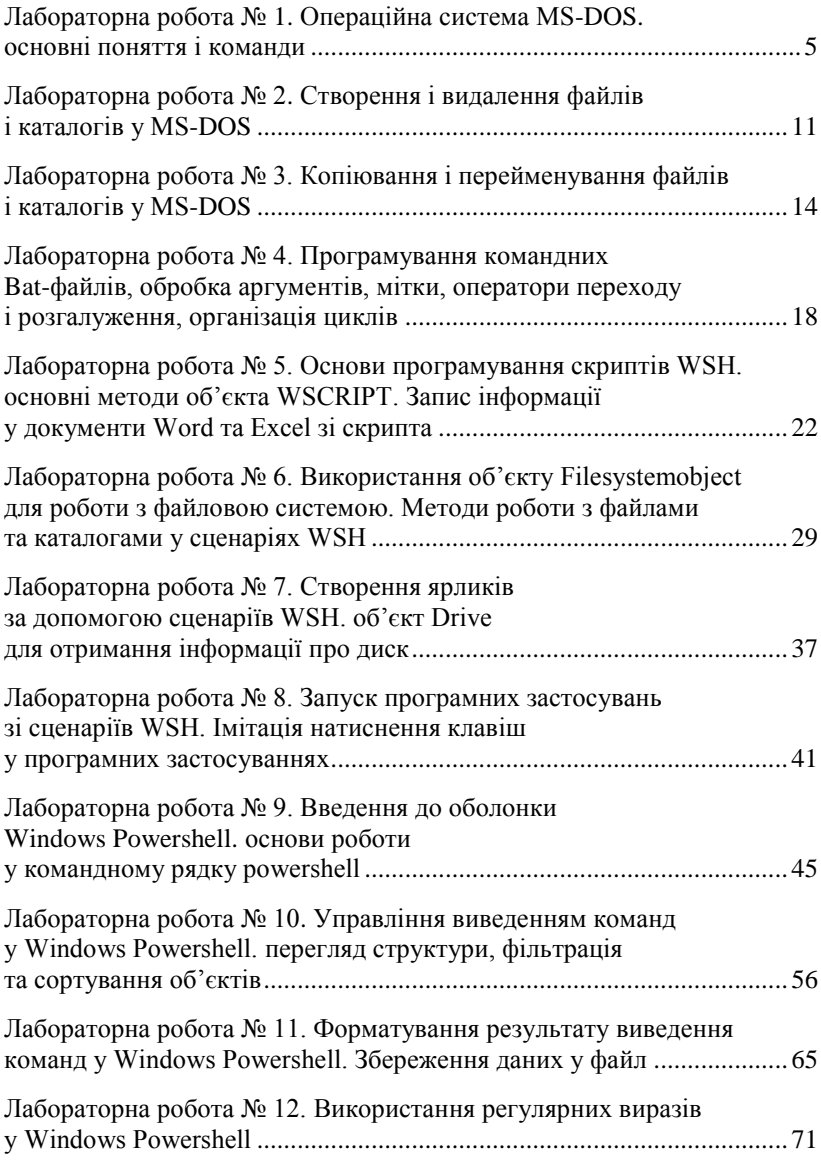

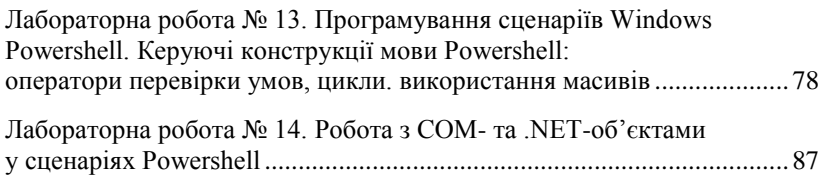

*Лабораторна робота № 1. Операційна система MS-DOS. Основні поняття і команди*

#### *Інтерфейс MS DOS*

**MS-DOS** (скор. Від англ. Microsoft Disk Operating System – дискова ОС від Microsoft) – комерційна операційна система для персональних комп'ютерів фірми Microsoft. MS-DOS – найвідоміша ОС із сімейства DOS, раніше встановлювана на більшість PC-сумісних комп'ютерів. Згодом вона була витіснена **Microsoft Windows**, і пізніше **Windows NT**.

**MS-DOS** була створена у 1981 р. І набула широкого поширення одночасно зі створенням комп'ютера IBM PC. Є однокористувацькою та однозадачною.

Початкове завантаження **DOS** виконується автоматично в наступних випадках:

- включення електроживлення комп'ютера;
- перезавантаження комп'ютера за допомогою кнопки **Reset**;
- перезавантаження комп'ютера за допомогою клавіш **Ctrl + Alt + Del**.

Діалог користувача з **DOS** здійснюється у формі команд, що вводяться користувачем у відповідь на запрошення **DOS**: *С:\>*, що означає, що **DOS** готова до прийому команд. Запрошення **DOS** зазвичай містить інформацію про поточний диск і каталог.

Кожна команда користувача означає, що **DOS** повинна виконати ту чи іншу дію. Команда **DOS** складається з імені команди або програми, що викликається програми і, іноді, параметрів, розділених пробілами. Введення команди закінчується клавішею **Enter**. Регістр букв у записі команди значення не має.

#### *Файли і каталоги*

Інформація на дисках зберігається у файлах. Файл – це пойменована область на диску або іншому машинному носії. У файлах можуть зберігатися тексти програм, документи, малюнки, готові до виконання програми і т. д.

Кожен файл має позначення, яке складається з двох частин: імені (від 1 до 8 символів у **MS-DOS**, і до 254 в сучасних **ОС**) і розширення (від 1 до 3 символів). Розширення файлу є необов'язковим і, як правило, описує зміст файлу. Багато програм встановлюють розширення імені

файлу, і завдяки цьому можна дізнатися, у якій програмі був створений файл.

Приклади:

- *.com, .exe* програмні (виконувані) файли;
- $\bullet$  *.bat* командні файли:
- *.pas* програми на мові програмування Паскаль;
- *.bak* копія файлу, що робиться перед його зміною;
- $\bullet$  *.jpg, .bmp* графічні файли;
- $\bullet$  *.txt* текстові файл:

 *.doc, .docx –* стандартне розширення файлів редактора Microsoft Word і т. ін.

**Каталог** – це спеціальне місце на диску, в якому зберігаються (реєструються) файли та інші каталоги (підкаталоги). Кожен каталог має ім'я. Якщо каталог А знаходиться в каталозі В, то А називається підкаталогом (вкладеним каталогом), а В – надкаталогом (батьківським каталогом). Зазвичай ім'я каталогу записується без розширення.

**Кореневий каталог** є на кожному диску і містить файли і каталоги верхнього (1-го) рівня. У каталогах 1-го рівня реєструються файли і каталоги 2-го рівня і т. ін. Таким чином, утворюється ієрархічна деревоподібна структура каталогів на диску. Поточним називається каталог, у якому зараз працює користувач (людина).

**Шлях до файлу** – це послідовність з імен каталогів, розділених символом *"\"*, що задає маршрут від поточного або кореневого каталогу до того каталогу, в якому знаходиться потрібний файл. Якщо шлях починається з символу *"\"*, то маршрут обчислюється від кореневого каталогу, інакше – від поточного каталогу.

**Логічні диски.** Як правило, жорсткий диск комп'ютера (вінчестер) для зручності роботи користувача за допомогою спеціальної програми розбивають на декілька частин – логічних дисків, з якими потім можна працювати як з окремими дисками. Кожен логічний диск має своє позначення – **C:, D:**. Імена **А:** і **В:** зазвичай зарезервовані для дискет, а нумерація логічних дисків починається з **С:**.

Повне ім'я файлу має вигляд: *[диск:][шлях]ім"я\_файлу*. Якщо диск не вказано – мається на увазі поточний. За допомогою повного імені файлу вказується необхідний для роботи файл.

Символи *\** і *?*. У деяких командах і в іменах файлів можна вживати символи *\** і *?*. Символ *\** позначає будь-яке число будь-яких символів в імені файлу або в його розширенні. Символ *?* позначає один довільний символ або відсутність символу в імені файлу або в його розширенні.

## *Атрибути файлів у DOS*

Для кожного файлу відповідний йому запис в каталозі містить його ім'я, дату і час останньої модифікації, а також атрибути файлу. Для файлів передбачено 4 атрибути:

*1. Тільки для читання (Read only)* – цей атрибут оберігає файл від зміни або видалення;

*2. Архівний (Archive)* – атрибут встановлюється під час створення або модифікації файлу і скидається програмами резервного копіювання для позначення того, що копія файлу поміщена в архів;

*3. Прихований (Hidden)* – приховані файли не видно в команді **DOS** *dir* і в програмі **FAR**.

*4. Системний (System)* – атрибут використовується деякими системними файлами **DOS**, іноді в сукупності з атрибутом «прихований». Кожен з цих атрибутів може бути встановлений або ні. Як правило, більшість файлів має встановлений тільки атрибут «архівний».

## *Деякі команди DOS*

## *1. Перегляд (зміна) системної дати*

Для виведення інформації про дату і установки дати в комп'ютері є команда *date*. Формат команди:

### *date [mm-dd-yy]*

У квадратних дужках вказується необов'язковий параметр. Підказка **DOS** вкаже, у якому порядку треба вводити дату (**mm** – місяць, **dd** – день, **yy** – рік). У цьому разі новою датою будуть позначені всі створені згодом файли. Якщо ви не хочете змінювати дату, встановлену в комп'ютері, натисніть **Enter**. Команду можна застосовувати будь-яку кількість разів.

Існує два способи застосування команди:

*date 10-02-2017*

*date*

У процесі цього з'явиться повідомлення: *Current date is: Mon 1-12-2017 Enter new date (mm-dd-yy):*

### *2. Перегляд (зміна) системного часу*

Для виведення інформації про системний час і установки часу в комп'ютері є команда *time*. Формат команди:

#### *time [чч: мм: сс.дд]*, де

- $44 -$  годинник  $(0 23)$ ,
- $AM XBHJIHH (0 59),$
- $cc$  секунди  $(0 59)$ ,
- $\dot{\theta}$  *д* $\dot{\theta}$  соті частки (0 99).

У момент включення комп'ютера запускається його внутрішній годинник. Команда дозволяє перевіряти або змінювати час неодноразово.

Новим часом позначаються всі створені згодом файли. Існує два способи застосування команди:

- *time 11:15*
- *time*

З'явиться повідомлення: *Current time is 15: 23: 05.12 Enter new time:*

Частина цифр може бути опущена і тоді їм будуть присвоєні нульові значення.

#### *3. Зміна поточного диска*

Для зміни поточного диска треба набрати ім'я диска, який повинен стати поточним, і потім двокрапку, наприклад:

*C:* – перехід на диск **C:**

#### *4. Зміна поточного каталогу*

Для зміни поточного каталогу є команда *cd* (Change Directory). Формат команди:

### *cd [диск:] шлях*

Якщо заданий диск, то поточний каталог змінюється на цьому диску, інакше – на поточному диску. Команда *cd* без параметрів повідомляє поточні диск і каталог.

*Приклади:*

- $\bullet$  *cd* .. перехід на один рівень вище поточного каталогу;
- *cd \* перехід в кореневий каталог поточного диска.

### *5. Перегляд каталогу*

Для виведення змісту каталогу є команда *dir*. Формат команди: *dir [диск:][шлях \][ім"я\_файлу][/опції]*

В імені файлу можна вживати символи *\** і *?*.

Якщо ім'я файлу не задано, то виводиться весь вміст каталогу. Інакше виводяться відомості тільки про цей файл або групи файлів. Для кожного файлу команда повідомляє його ім'я, розширення, розмір в байтах, дату і час створення або останнього оновлення. Підкаталоги відзначаються *<DIR>*. У кінці виведення повідомляється підсумкова інформація щодо кількості виведених файлів і каталогів, загального обсягу виведених файлів і розміру вільного простору на диску. Якщо в

команді не вказані диск або шлях, то мається на увазі поточний диск і поточний каталог.

Опції:

- **•** /P поекранне (посторінкове) виведення вмісту.
- */W* виведення інформації тільки про імена файлів і каталогів.
- $\bullet$  */O:N* сортування за іменем файлу.
- $\bullet$  */O:E* сортування за розширенням файлу.
- */O:S* сортування за розміром файлу (за зростанням).

 */S* – виводиться зміст (або відомості про зазначені файли) не тільки для зазначеного в команді каталогу, але й для всіх його підкаталогів.

*Приклади:*

*dir* – вивести зміст поточного каталогу;

*dir \*.exe* – вивести відомості про всі файли з розширенням .exe з поточного каталогу;

 $\textit{dir } c: \langle \textit{nc} - \textit{binectm} \rangle$  зміст каталогу *NC* на диску  $\textit{C:}.$ 

### *Завдання*

- 1. Вивести поточні системні дату та час.
- 2. Перейти на кореневий диск *С:*.
- 3. Вивести вміст диска *С:* у посторінковому режимі.
- 4. Вивести вміст каталогу *TEMP* диска *С:* у посторінковому режимі, відсортований за іменами файлів.
- 5. Перейти в каталог *C:\PROGRAM FILES\<Деяка папка>* (на Ваш розсуд). Скількома способами можна здійснити таку операцію?
- 6. Вивести зміст поточного каталогу.
- 7. Вивести відомості про файли з розширенням *ТХТ* з поточного каталогу.
- 8. Вивести інформацію про файли поточного каталогу, що мають ім'я довжиною не більше 5 символів.
- 9. Вивести зміст каталогу *PROGRAM FILES* на диску *С:*.
- 10. Перейти на кореневий диск *С:*
- 11. Вивести інформацію про файли каталогу *<Деяка\_папка>* диска *С:*, що починаються на літеру *F*.
- 12. Вивести вміст диска *С:* в короткому режимі, відсортований за розширенням файлів.

## *Контрольні питання*

- 1. Охарактеризуйте поняття файлу та каталогу.
- 2. Що таке кореневий, поточний та батьківський каталоги та підкаталоги?
- 3. Поясніть, що таке запрошення DOS і його командний рядок.
- 4. Які основні команди загального призначення ви знаєте?
- 5. Як здійснити зміну поточного каталогу та диска?
- 6. Як здійснюється перегляд каталогів та дерева каталогів?

## *Лабораторна робота № 2. Створення і видалення файлів і каталогів у MS-DOS*

## *Теоретичні відомості Створення текстових файлів*

Для створення текстових файлів використовується команда *copy con*. Формат команди:

*copy con [диск:][шлях\]ім"я\_файлу.*

Після введення цієї команди потрібно послідовно вводити рядки файлу, закінчуючи введення кожного рядка клавішею **Enter**. Після введення останнього рядка потрібно натиснути клавішу **F6** або **Ctrl+Z** (комп'ютерний код «кінець файлу»), а потім – **Enter**. Після цього з'явиться повідомлення *1 file(s) copied* (один файл скопійований), і на диску з'явиться файл з вказаним ім'ям.

Наприклад,

*copy con myfile.txt* – створення файлу *myfile.txt* у поточному каталозі.

#### *Видалення файлів*

Для видалення файлів використовується команда *del*. Формат команди: *del [диск:][шлях\]ім"я\_файлу*.

В імені файлу можна вживати символи *\** і *?* для видалення декількох файлів.

Наприклад,

*del \*.\** – видалення всіх файлів з поточного каталогу. Після такої команди DOS запитає вас *«Продовжити? [Y / N]»*.

Команда *del* не видаляти файли з атрибутом **«тільки для читання»**. Не видаляються також файли, у яких є хоча б один з атрибутів **«прихований»** і **«системний»**, а атрибут **«архівний»** не встановлено.

Наприклад:

 *del C:\text\myfile.txt* – видалення файлу *myfile.txt* з каталогу *text* диска *С:*.

 *del \*.bak* – видалити всі файли з типом *.bak* з поточного каталогу.

#### *Виведення файлу на екран*

Для виведення файлу на екран служить команда *type*. Формат команди:

*type ім"я\_файлу*

Символи *\** і *?* тут неприйнятні. На екран може бути виведений тільки файл з текстовою інформацією.

У випадку довгих файлів текст вводиться у нижній рядок екрана і витісняється угору допоки не буде досягнутий кінець файлу. Виведення тексту на екран (скролінг) можна призупинити натисканням *Ctrl+S*. Повторне натискання цих клавіш відновлює виведення на екран.

Для виведення довгих файлів можна використовувати команду порядкового виведення вмісту файлу *copy ім"я\_файлу | more*.

Приклади:

 *type myfile.txt* – висновок на екран файлу *myfile.txt* з поточного каталогу.

 *copy myfile.txt con* – виведення файлу на екран за допомогою команди *copy*.

#### *Створення каталогу*

Для створення нового каталогу є команда *md* (Make Directory). Формат команди:

## *md [диск:]шлях*

Таким чином, можна створювати скільки завгодно підкаталогів у каталогах. Приклади:

- *md direct* створення підкаталогу *direct* у поточному каталозі;
- $\bullet$  *md C:*\work створення каталогу work на кореневому диску *C*:

#### *Знищення каталогу*

Для видалення каталогу є команда *rd* (Remove Directory). Формат команди:

#### *rd [диск:]шлях.*

Видалити можна тільки порожній каталог. За допомогою цієї команди можна знищити поточний підкаталог і кореневий каталог.

Наприклад:

*rd direct* – видалення підкаталогу *direct* з поточного каталогу;

 *rd A:\text\dict* – видалення підкаталогу *dict* з каталогу *text* на диску *A:*.

#### *Додаткові команди MS DOS*

1. *cls* – служить для очищення екрана. Екран очищується від повідомлень операційної системи, у першому рядку з'являється запрошення **DOS**;

2. *ver* – видача номера версії **ОС**, що діє на комп'ютері;

3. *vol* – перевірка імені диска (мітки тома). Формат команди: *vol [диск:]*. Якщо дисковод не вказано – береться уваги поточний дисковод.

#### *Завдання*

- 1. На диску N: створіть каталог з ім'ям ПРІЗВИЩЕ (прізвище студента).
- 2. Увійти в створений каталог.
- 3. Створити підкаталог ІМ'Я (ім'я студента) у поточному каталозі.
- 4. Увійти в створений підкаталог.
- 5. Створити два текстові файли text1 і text2 з довільною інформацією.
- 6. Вивести створені файли на екран послідовно.
- 7. Видалити файли. Можливі способи виконання цієї операції.
- 8. Видалити створені каталоги ПРІЗВИЩЕ і ІМ'Я.
- 9. Зайти в каталог Program files на диску С :.

## **Наступні пункти виконати, перебуваючи в каталозі Program files.**

- 10. Створити каталог WORK у кореневому каталозі диска N:
- 11. Створити файл text.txt в створеному каталозі.
- 12. Продивитися вміст каталогу WORK.
- 13. Видалити каталог WORK.
- 14. Вивести номер версії операційної системи.
- 15. Вивести на екран мітку поточного диска.

### *Контрольні питання*

- 1. Яка команда MS DOS служить для створення каталогів?
- 2. Як створити у командному рядку новий текстовий файл?
- 3. Як переглянути вміст файлу?
- 4. Чим буде відрізнятися результат виконання команд COPY CON file1.txt та COPY file1.txt CON?
- 5. Назвіть призначення команди DEL.
- 6. Як видалити каталог?
- 7. Для чого призначена команда VOL?

## *Лабораторна робота № 3. Копіювання і перейменування файлів і каталогів у MS-DOS*

#### *Копіювання файлів*

Для копіювання файлів є команда *copy*. Формат команди: *copy [диск:][шлях\][старе-ім"я\_файлу] [диск:][шлях\][нове-ім"я\_ файлу] [/ V].*

З каталогу, зазначеного у першому параметрі команди, копіюються файли, задані в першому параметрі команди. Диск і шлях у другому параметрі команди вказують каталог, в який копіюються файли. Якщо у другому параметрі ім'я файлу відсутнє, то імена файлів під час копіювання не змінюються.

В іменах файлів можна використовувати символи *\** і *?*, тобто за допомогою однієї команди можна скопіювати декілька файлів. Символи *\** і *?* в імені файлу в другому параметрі команди вказують, що відповідні символи в іменах вихідних файлів під час копіювання не змінюються.

*Приклади:*

 *copy text2.txt text3.txt* – копіювання файлу text2.txt у поточному каталозі у файл text3.txt у поточному каталозі;

**•** *copy c***:**  $\mathbb{R}^*$  – копіювання всіх файлів з кореневого каталогу диска з: у поточний каталог;

**•** *copy*  $|t|$ <sup>\*</sup>.*doc c*:  $|t|$ *\*.txt* – копіювання всіх файлів з розширенням *.doc* з каталогу *tt* поточного кореневого диска на кореневий диск *С:*, у цьому разі файли отримують розширення *.txt*.

Якщо файл з таким самим ім'ям, як у створюваної копії, вже існує, то він оновлюється без попереджень. Команда *copy* не копіює файли з атрибутом «прихований».

#### *Перевірка скопійованих файлів*

За допомогою **MS-DOS** можна впевнитися у тому, що файли скопійовані на диск правильно. Перевірка може бути виконана двома способами.

**Перший:** перевірка полягає в тому, що в кінці команди копіювання вводиться опція */V*. У цьому випадку, всі файли після копіювання зчитуються і порівнюються з оригіналом. У разі виявлення дефектних зон у файлі-копії виводиться відповідне повідомлення і можна повторити спробу копіювання.

**Другий:** пов'язаний з попереднім (до команди *сорy*) застосуванням команди *verify* (звірка інформації). Формат команди:

*verify [on]* або *verify [off].*

За командою *Verify ON*, **DOS** звіряє всю інформацію, яку записують на диск. Після запису кожен блок зчитується, інформація звіряється з вихідною, і тільки тоді **DOS** продовжує роботу. Для припинення звірки, вводиться команда *Verify OFF*. Якщо ви не знаєте, у якому стані знаходиться процес звірки – наберіть команду *Verify* – у цьому випадку на екран виводиться стан звірки: *ON* – виконується, *OFF* – припинена.

## *Обмін даними між периферійними пристроями (ПП)*

Команда *copy* може застосовуватися не тільки для копіювання, але й для реалізації обміну між ПП. Ця команда дозволяє пересилати інформацію з клавіатури на диск, з диска на принтер і т. ін. У команді *copy* замість імен файлів можна використовувати позначення пристроїв, наприклад:

*con* – консоль (клавіатура для введення, монітор для виведення). *prn* або *lpt1* – основний принтер системи (тільки як вихідний файл).

*Приклади: copy paper.txt prn* – виведення файлу *paper.txt* на принтер; *copy paper.txt con* - виведення файлу *paper.txt* на екран.

## *Об"єднання (конкатенація) текстових файлів.*

У процесі копіювання можна модифікувати кінцеві показники, тобто виробляти об'єднання (конкатенацію) декількох файлів в один. Спочатку в команді вказуються через «*+*» імена файлів, що об'єднуються, а потім ім'я результуючого файлу. Вихідні файли не змінюються і записуються послідовно в новий файл. Якщо ім'я нового файлу не вказано – він отримує ім'я першого файлу зі списку файлів, що об'єднуються.

Файли можна вказувати за допомогою символів «*\**» і «*?*», але при цьому неможливо змінювати послідовність файлів, оскільки об'єднання виконується в порядку розміщення їх на диску.

*Приклади:*

 *copy file1.txt+file2.txt file3.txt* – об'єднання файлів з іменами *file1.txt* і *file2.txt* в файл з ім'ям *file3.txt*.

 *copy \*.doc final.doc* – всі файли з типом *.doc* об'єднуються у файл *final.doc*.

 *copy \*.lst+\*.ref text.txt* – об'єднання файлів з типами *.lst* і *.ref* у файл *text.txt*.

#### *Перейменування файлів*

Для перейменування файлів (каталогів) є команда *ren* (Rename). Формат команди:

*ren [диск:][шлях\] старе\_ім"я\_файлу нове\_ім"я\_файлу*.

Команда дозволяє змінити ім'я наявного файлу без зміни його вмісту. Перше ім'я файлу задає ім'я файлу, що перейменовується, друге – нове ім'я файлу. Диск і шлях задають, у тому каталозі, в якому перейменовуються файли. Якщо диск і шлях не вказані – береться до уваги поточний диск і поточний каталог. У новому імені файлу диск і шлях не вказується.

В іменах файлів можна вживати символи *\** і *?*. Якщо символи *\** і *?* є у другому імені файлу в команді, то символи імен файлів на відповідних позиціях не змінюються.

*Приклади:*

 *ren dir1\text1.txt text2.txt* – перейменування файлу *text1.txt* у файл з новим ім'ям *text2.txt* у каталозі *dir1*;

 *ren text3.txt text4.txt* – перейменування файлу *text3.txt* у файл з новим ім'ям *text4.txt* у поточному каталозі;

 *ren a:\\*.doc \*.tx*t – перейменування всіх файлів з розширенням *.doc* кореневого диска *А:* у файли з колишніми іменами, але з розширенням *.txt*.

Команда ren не виконує жодних перейменувань файлів з атрибутом «прихований».

#### *Завдання*

- 1. На диску *H:\* створити каталог *dir1*.
- 2. Увійти в створений каталог.
- 3. Створити підкаталог *dir2*.
- 4. Створити текстовий файл в каталозі *dir1*.
- 5. Перейменувати створений файл.
- 6. Скопіювати файл у підкаталог *dir2* з тим самим іменем.
- 7. Скопіювати файл з підкаталогу *dir2* в каталог *dir1* з новим іменем.
- 8. Вивести на екран вміст будь-якого файлу командою *copy*.
- 9. Об'єднати файли каталогу *dir1* в новий текстовий файл.
- 10. Вийти зі свого каталогу.
- 11. Створити каталог з іменем *dir3* на диску *Н*.
- 12. Скопіювати всі файли каталогу *dir1* у каталог *dir3*. Скількома способами можна виконати таку операцію?
- 13. Скопіювати групу файлів з розширенням *.txt* з каталогу *С:\Program Files\Far* в каталог *dir3*, використовуючи перевірку операції копіювання.
- 14. З'ясувати стан звірки інформації. Як його змінити на протилежний?
- 15. Змінити у всіх файлів з типом *.txt* в каталозі *dir1* тип на *.tmp*.
- 16. Скопіювати в каталог *dir2* всі файли каталогу *dir1*. Як зміниться командний рядок залежно від поточного каталогу *dir1*, *dir2*, *temp*, *H:\*?
- 17. Знищити створені каталоги і файли.

#### *Контрольні питання*

- 1. Які команди називаються внутрішніми командами **MS-DOS**?
- 2. Які команди називаються зовнішніми командами **MS-DOS**?
- 3. Які символи заміщення можна використовувати в командах **MS-DOS**?
- 4. Що означає команда *A:\>DIR ?AC.TXT?*
- 5. Як розуміти команду *C:\FOTON\> DIR \*.FT?*
- 6. Як здійснити виведення каталогу на друк?
- 7. Що означає команда *C:\> COPY \*.TXT B:\USER*?
- 8. Яким способом можна змінити ім'я файлу?
- 9. У чому полягають відмінності команди *COPY* від команди *DISKCOPY*?

## *Лабораторна робота № 4. Програмування командних BAT-файлів, обробка аргументів, мітки, оператори переходу і розгалуження, організація циклів*

#### *Пакетні командні файли (ПКФ) в системі MS-DOS*

Пакетні командні файли використовуються в операційних системах для того, щоб мати можливість задавати послідовність команд ОС, управляти запуском завдань, створювати різні варіанти робочого середовища.

ПКФ в системі MS-DOS є текстовими файлами в коді ASCII, які містять послідовності команд ОС. Вони повинні мати розширення *.bat* і мати ім'я не більше восьми символів. Але у поточному каталозі не повинно бути однойменних файлів з розширенням *.com* або *.ехе*.

В ОС MS-DOS спеціально для ПКФ передбачено вісім команд і спеціальний символ *@* (табл.1). Вони є внутрішніми командами ОС, розміщуються в командному процесорі і доступні з будь-якого каталогу.

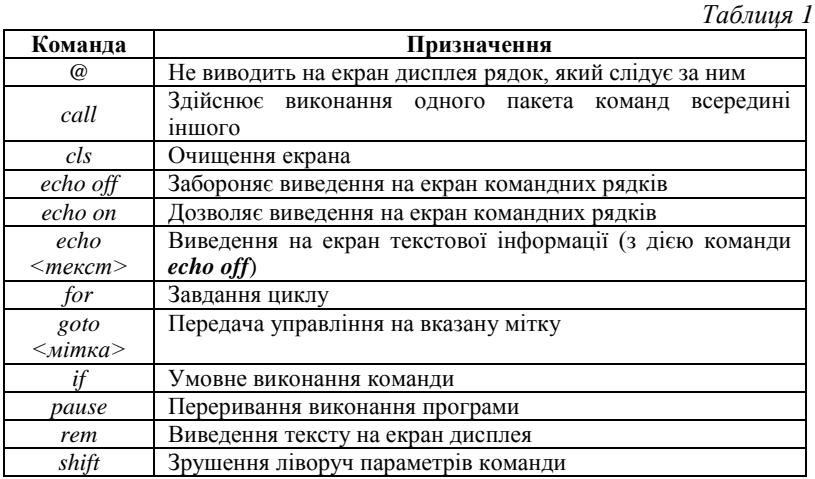

Для запуску ПКФ вводиться його ім'я без розширення. У разі, якщо ПКФ знаходиться не в поточному каталозі, шлях доступу до ПКФ повинен бути визначений командою *path*. Якщо у якій-небудь команді пакета була допущена помилка, то виконання пакету припиняється і на екран виводиться повідомлення про помилку.

Можна перервати виконання пакету натисканням **Ctrl-C**. У цьому випадку виводиться повідомлення:

*Terminate batch job (Y / N)?*.

## *(Завершити роботу командного файлу (Так / Ні)?*.

ПКФ можна сформувати за допомогою будь-якого текстового редактора або інших програм, що дозволяють створювати файли в коді ASCII.

## *Дія команд у командних файлах*

Розглянемо більш докладно деякі команди в ПКФ.

## **1.** *echo on/off.*

*ECHO* <*mekcm повідомлення>* - вкл/викл режиму виведення команди перед її виконанням.

*@* – якщо цей символ поставлений у початок рядка, то наступна команда не виводиться за включеного режиму виведення команди перед її виконанням (тобто якщо *echo on*).

#### **2.** *goto.*

Після імені цієї команди повідомляється мітка командного рядка, до якої виконується перехід. Якщо перед рядком зазначена двокрапка, то це означає, що за ним слідує мітка, а не команда. Між двокрапкою і іменем пробіл не ставиться, між іменем і командою *goto* залишають пробіл. Довжина мітки обмежується 8 символами.

Наприклад,

## *goto exit оператор безумовного переходу за міткою*

*:exit*.

## **3.** choice [/с:список символів] [/t:символ, число секунд] повідомлення

*/c:список символів* – вказує допустимі символи, які може ввести користувач у відповідь на повідомлення. Якщо цей параметр не вказано, допустимі символи – *y* і *n*.

*/t:символ, число секунд* – якщо цей параметр вказаний, то в разі, коли користувач автоматично через певний час не натиснув на жодну клавішу, приймається відповідь *символ*.

Наприклад:

*choice /c:yn «запустити програму alfa?»* – при відповіді *n* значення змінної *errorlevel* встановлюється рівним 2, а при відповіді *y* – рівним 1.

**4.** *if <умова> <дія>* – оператор умови. Наприклад: *if errorlevel 1 goto exit*. *<умова>* може мати один з чотирьох форматів: *<набір\_сімволів\_1> == <набір\_сімволів\_2>*.

Виконується, якщо *<набір\_сімволів\_1>* і *<набір\_сімволів\_2>* є ідентичними після заміщення параметрів.

### *errorlevel <номер>.*

Виконується, якщо для останньої команди, яку виконала ОС, код завершення дорівнює або більше значення *<номер>*.

#### *exist <ім"я файлу>*.

Виконується, якщо існує файл з вказаним ім'ям.

#### *not <умова>*.

Виконується, якщо задана умова хибна.

**5.** *command /y /c імя\_командного\_файлу [параметри]* – виконання командного файлу в покроковому режимі. Текст кожної команди буде виводитися перед виконанням на екран. Для виконання команди треба натиснути клавішу **Y** або **Enter**.

## **6.** *pause.*

Виводить на екран повідомлення: *Strike a key when ready ....* І після натискання клавіші далі виконується командний файл. У період паузи можливий вихід з виконання командного файлу шляхом натискання клавіш *Ctrl + C* або *Ctrl + Break*.

#### **7.** *shift.*

Формат команди простий: *shift*. У ПКФ можна використовувати до десятка параметрів, за допомогою цієї команди цю кількість можна збільшити. Команда *shift* привласнює нові значення параметрам *%0* – *%9*. Параметру *%0* присвоюється старе значення *%1*, *%1* – старе значення *%2* і т. ін. *%9* присвоюється значення, що випливає за старим значенням *%9* у командному рядку.

### **8.** *for.*

*for %%n in (група) do команда %%n*, де:

 $\bullet$  *N* – однобуквена змінна, що послідовно приймає значення, що входять до параметру *(група)*;

 *(група)* – ім'я або імена файлів, можуть зазначатися абсолютним шляхом; *команда* – команда ОС **MS-DOS**.

### **9.** *call.*

*call [<дисковод:>] [<шлях\_доступу>] <командний\_файл> <параметри>*, де

- *<ducковод:>* дисковод, диск якого містить командний файл;
- **•** <*шлях\_доступу>* шлях доступу до цього ПКФ;
- *<командний\_файл>* ім'я **ПКФ** без розширення.

#### *Завдання*

1. Написати командний файл, який буде копіювати з поточного каталогу всі файли з розширенням txt, крім одного файлу, вказаного у якості другого параметра командного рядка, в каталог, вказаний першим параметром. Якщо ім'я каталогу, в який повинно проводитися копіювання, не задано, то вивести повідомлення про це, якщо буде введений символ Y – продовжити роботу, тобто створити каталог і скопіювати файли, N – перервати виконання файлу.

Якщо пакетний файл запускається взагалі без параметрів, то вивести опис його синтаксису.

2. Створити командний файл, який виводив би вміст каталогу, зазначеного у якості параметра командного рядка, причому користувачеві має бути надана можливість вибору за допомогою меню пристрою для виведення: на екран (інформація виводиться на одному екрані), у текстовий файл catalog.txt .

Командний файл повинен обробляти два ключа:

- */A* сортування виведеної інформації за алфавітом;
- $\bullet$  */D* за датою створення.

Якщо пакетний файл запускається взагалі без параметрів, то необхідно вивести опис його синтаксису.

3. Створити пакетний файл, який розкладає вміст папки, ім'я якої передається у якості параметра командного файлу, у підпапки відповідно до розширення файлів – всі*.exe* файли – в папку *EXE*, *.txt* – у *TXT* і т. ін. Створити окрему папку для файлів без розширення.

### *Контрольні питання*

- 1. Що таке командний файл?
- 2. Який файл є командним інтерпретатором?
- 3. Які команди операційної системи можуть використовуватися в **ПКФ?**
- 4. Як запускаються **ПКФ?**
- 5. Що станеться у процесі виконання **ПКФ,** якщо в командах командного файлу допущена помилка?
- 6. Яким чином можна перервати виконання пакету?
- 7. Яким чином організовується розгалуження у **ПКФ?**
- 8. Скільки параметрів можна використовувати під час виклику **ПКФ?**
- 9. Як діє команда *call*?
- 10. Яке призначення символу *@*?

*Лабораторна робота № 5. Основи програмування скриптів WSH. Основні методи об"єкта WScript. Запис інформації у документи Word та Excel зі скрипта*

**Windows Script Host (WSH)** являє собою технологію автоматизації вирішення завдань моніторингу та управління ресурсами в ОС сімейства Microsoft. **WSH** прийшов на зміну мови командних файлів (bat-файлів), вирішуючи аналогічні завдання, але з більш потужною функціональністю.

Сервер сценаріїв **WSH** є розвиненим інструментом, що надає єдиний інтерфейс (об'єктну модель) для спеціалізованих мов, основними з яких є **VBScript**, **Jscript**, але допускається використання додаткових мов, таких як **PerlScript**, **TCL**, **Python** і т. ін. Основу функціональних можливостей технології **WSH** складають компоненти **ActiveX**, сервісні функції яких дозволяють керувати ресурсами системи (створювати ярлики програм, вимикати комп'ютер, змінювати записи в реєстрі, працювати з мережею і користувачами, виводити список дисків, підключати/відключати мережеві диски, отримувати ім'я комп'ютера і користувача, працювати зі змінними оточення, видавати діалогові та інформаційні повідомлення тощо), а також керувати роботою інших додатків (серверів автоматизації), наприклад, Microsoft Word і чи Micosoft Excel.

У цьому разі для роботи з **WSH** використовуються мови програмування **VBScript** і **JScript**, підтримка яких вбудована в операційну систему і не вимагає налаштування спеціалізованих систем програмування. Середовищем програмування фактично стає текстовий редактор, наприклад, стандартний **Блокнот**. Типовий WSH-сценарій – це звичайний текстовий файл з розширенням *.js* (для **JScript**) або *.vbs* (для **VBScript**) відповідно.

Мова **JScript** – скриптова, об'єктно-орієнтована мова програмування, що інтерпретується, розроблена фірмою Microsoft. Спочатку вона використовувалася для створення динамічних HTML-сторінок в рамках технології ASP. Синтаксично вона дуже близька до мов **Java** і **C**, разом з тим є хорошим вибором для написання скриптів тими програмістами, які володіють ними. Мова **VBScript (Visual Basic Script Edition)** – є полегшеною версією мови **Microsoft Visual Basic**, і буде хорошим вибором для тих, хто володіє **Visual Basic** або **VBA (Visual Basic for Application)**.

Для запуску WSH-скрипта використовуються команди *cscript.exe* і *wscript.exe*. Перша з них направляє виведення скрипта на стандартну консоль виведення в текстовий режим, а друга – в діалогове вікно. У цьому можна переконатися, якщо запустити наступний скрипт на мові **VBScript**.

*"Найпростіший скрипт на VBScript. WScript.Echo «Привіт!».*

командами. *cscript.exe hello.vbs* та *wscript.exe hello.vbs*.

Аналогічний за функціональністю скрипт на **JScript** виглядає наступним чином:

*//Найпростіший скрипт на JScript. WScript.Echo(«Привіт!»);*

Під час запуску сценарію з командного рядка можна визначити параметри хоста (див. табл. 2), які включають або виключають різні опції **Windows Scripting Host** і завжди передуються двома слешами (*//*).

*Таблиця 2*

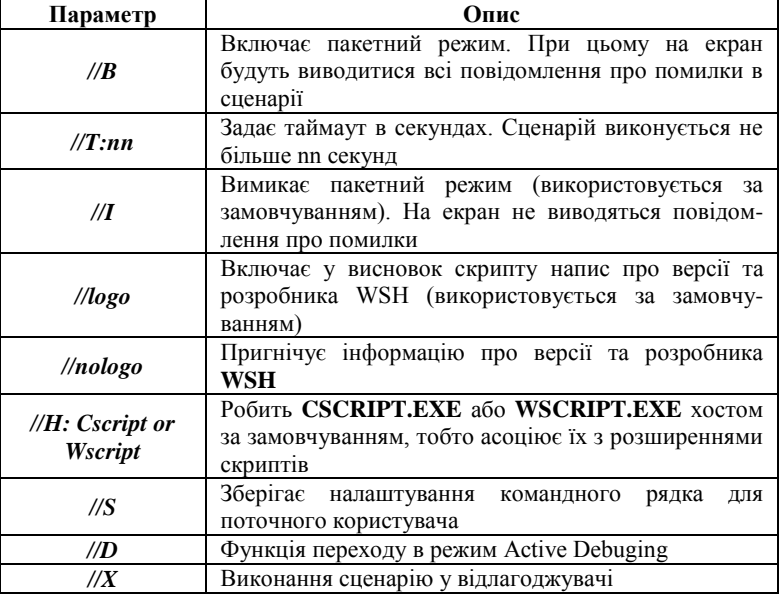

*Параметри командного рядка для cscript.exe*

Безсумнівною перевагою WSH порівняно з командними файлами є підтримка об'єктно-орієнтованої парадигми, коли основні об'єкти предметної області (такі як файл на диску, ярлик на робочому столі, змінна оточення, запущений процес і т. ін.) представлені програмними об'єктами. Маніпулювання властивостями і методами цих об'єктів дозволяє швидко і ефективно отримати або змінити його властивості.

За допомогою внутрішніх об'єктів WSH зі сценаріїв можна виконувати основні завдання:

 виводити інформацію в стандартний вихідний потік (на екран) або у вікно Windows;

 читати інформацію зі стандартного вхідного потоку (тобто вводити її з клавіатури) або використовувати інформацію, виведену іншою командою;

 використовувати властивості і методи зовнішніх об'єктів, а також обробляти події;

запускати нові процеси або активізувати вже наявні;

 працювати з локальною мережею: визначати ім'я зареєстрованого користувача, підключати мережеві диски та принтери;

переглядати і змінювати змінні середовища;

 отримувати доступ до спеціальних папок Windows; створювати ярлики Windows;

працювати з системним реєстром.

До WSH входять наступні об'єкти:

1. *WScript*. Це головний об'єкт WSH, який служить для створення інших об'єктів або зв'язку з ними, містить відомості про сервер сценаріїв, а також дозволяє вводити інформацію з клавіатури і виводити її на екран або у вікно Windows;

2. *WshArguments*. Забезпечує доступ до параметрів командного рядка за-пущеного сценарію або ярлика Windows;

3. *WshEnvironment*. Призначений для роботи зі змінними середовища;

4. *WshSpeciaiFoiders*. Забезпечує доступ до спеціальних папок Windows;

5. *WshNetwork*. Використовується під час роботи з локальною мережею: містить мережеву інформацію для локального комп'ютера, дозволяє підключати мережеві диски та принтери;

6. *WshShell*. Дозволяє запускати процеси, створювати ярлики, працювати зі змінними середовища, системним реєстром і спеціальними папками Windows;

7. *WshShortcut*. Дозволяє працювати з ярликами Windows;

8. *WshUriShortcut*. Призначений для роботи з ярликами мережевих ресурсів.

Крім цього, є об'єкт *Scripting.FileSystemObject*, що забезпечує доступ до файлової системи комп'ютера.

Одне з центральних місць у скриптах **WSH** займає об'єкт *WScript*. Об'єкт *WScript* можна використовувати в сценарії **WSH** відразу, без будь-якого попереднього опису або створення, тому що його екземпляр створюється сервером сценаріїв (*CScript.exe* або *WScript.exe*) автоматично. Об'єкт *WScript* дозволяє здійснювати операції введеннявиведення інформації, отримувати список аргументів скрипта, отримувати інформацію про сервер **WSH**, а також дозволяє скриптам запускати додатки і керувати ними.

*Таблиця 3*

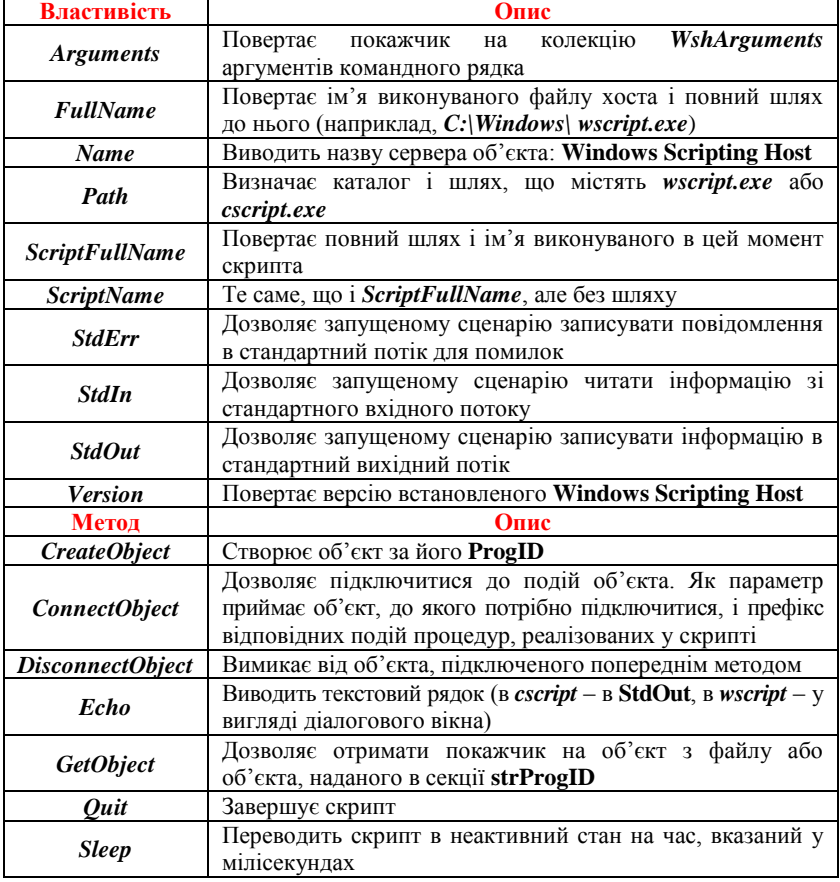

#### **Властивості та методи об'єкта WScript**

Необхідно відзначити, що стандартні потоки введення-виведення доступні в об'єкті *WScript* через властивості *StdIn*, *StdOut* і *StdErr*, тільки якщо сценарій запускався в консольному режимі за допомогою *cscript.exe*.

Розглянемо простий скрипт на мові JScript, що використовує властивості і методи об'єкта *WScript*:

*var args; args=WScript.Arguments; for (var i=0; i<args.length; i++) //можна i<args.Count() WScript.Echo(«Аргумент «+i+»: «+args(i));*

Запустити цей скрипт (припустимо, що він записаний у файл *arglist.js*) можна з командного рядка:

*cscript.exe arglist.js /a myFolder \*.txt*

Можна запустити і скрипт з віконним інтерфейсом: *wscript.exe arglist.js /a myFolder \*.txt*

але кожен виклик методу *Echo* буде створювати окреме вікно повідомлення.

Якщо встановлена за замовчуванням асоціація розширення *js* (і *vbs*) з програмою *cscript.exe* не була змінена, то скрипт запускається простіше:

*arglist.js /a myFolder \*.txt*

Якщо створений консольний скрипт, то для введення-виведення можна використовувати методи *Write, WriteLine, Read, ReadLine, ReadAll, Skip, SkipLine* властивостей-об'єктів *StdIn, StdOut і StdErr*. Наступний приклад запитує у користувача повне ім'я файлу і перевіряє, чи існує він на диску:

*var FileName, fso;*

```
WScript.StdOut.WriteLine(«Введіть повне ім"я файлу «);
FileName=WScript.StdIn.ReadLine();
fso = WScript.CreateObject(«Scripting.FileSystemObject»)
```
*if (fso.FileExists(FileName))*

 *WScript.StdOut.WriteLine(«Такий файл вже існує «); else*

 *WScript.StdOut.WriteLine(«Такий файл не існує «);*

Виведення інформації зі скрипта у вихідний потік дозволяє перенаправляти інформацію у файл або організовувати конвеєр стандартними операторами операційної системи (*>*, *>>*, *|*):

*cscript.exe someScript.js | find "2016" > lastYear.txt*

З розглянутих прикладів очевидно, що головний секрет успішного застосування **WSH** полягає в знанні та вмінні маніпулювати властивостями і методами перерахованими в таблиці 1 об'єктів. Деякі з об'єктів створюються автоматично в ході ініціалізації властивості інших об'єктів (наприклад, вже розглянутий нами раніше *WshArguments*), інші необхідно створювати в коді. Для цього служить метод *CreateObject* об'єкта *WScript*. Наприклад, для створення об'єкта *WshShell* необхідно виконати:

*var wh=WScript.CreateObject(«WScript.Shell»);*

Після виконання цього методу буде створений об'єкт *WshShell*, доступ до властивостей і методів якого можливий за допомогою змінної *wh*.

Як параметр метод *CreateObject* приймає програмний ідентифікатор об'єкта (**Programmic Identifier, ProgID**). **ProgID** є унікальним ідентифікатором об'єкта, його зв'язок з конкретним розташуванням файлів, що зберігають код об'єкта, здійснюється за допомогою технології **COM** через системний реєстр. Зокрема, так можна зв'язати скрипт з екземпляром **Microsoft Excel** і записати інформацію в осередку аркуша документа:

```
// створюємо об"єкт - excel-додаток
var objXL = WScript.CreateObject(«Excel.Application»);
```
*// робимо вікно видимим і створюємо робочу книгу objXL.Visible = true; objXL.WorkBooks.Add;*

```
// встановлюємо ширину першого стовпця
objXL.Columns(1).ColumnWidth = 20;
```

```
// записуємо рядок у комірку (1,1)
objXL.Cells(1, 1).Value = «Створено з WSH»;
```
Наступний приклад демонструє, як можна дописати інформацію в кінець файлу типу *doc* (документ **Microsoft Word**):

```
var strDoc = «c:\\test.doc»;
var d = new Date(); // отримуємо поточну дату
var strText;
strText += d.getDate() + «/»; // витягуємо день,
strText += (d.getMonth() + 1) + «/»; //місяць
strText += d.getYear(); //рік
strText += « Доданий рядок з WSH скрипта\n» ;
if (WScript.CreateObject(«Scripting.FileSystemObject»).
FileExists(strDoc))
```

```
{ var oWord=WScript.CreateObject(«Word.Application»)
   var oDoc=oWord.Documents.Open(strDoc);
   oDoc.Content.InsertAfter(strText)
   oDoc.Save();
   oDoc.Close();
   oWord.Quit();
}
else
{
   WScript.Echo(«Document [« + strDoc + «] not found»);
      WScript.Quit(1);
}
```

```
WScript.Quit(0);
```
Отримати ProgID список методів і властивостей для об'єкта, який вас цікавить можна з технічної документації або використовуючи бібліотеку його типів.

#### *Завдання*

1. Написати скрипт, що виводить текстове повідомлення методами WScript.Echo і WshShell.Popup. Запустити скрипт командами cscript і wscript, порівняти результати виведення.

2. Написати скрипт, що приймає введені від користувача рядки, створює нову книгу Excel, документ Word та записує введені користувачем рядки (комірки, у які буде записуватися інформація в Excel обрати на власний розсуд). Під час введення користувачем слова «Quit» завершити введення та зберегти обидва файли.

## *Контрольні питання*

- 1. Для чого призначений об'єкт WScript?
- 2. За допомогою яких властивостей об'єкта WScript можна отримати доступ до стандартних потоків введення, виведення та помилок?
- 3. Для чого призначений метод CreateObject об'єкта WScript?
- 4. Для чого призначений метод ConnectObject об'єкта WScript?
- 5. Як зі сценарію WSH відкрити файл електронної таблиці Microsoft Excel та записати інформацію у її комірках?
- 6. Як зі сценарію WSH відкрити файл документу Microsoft Word та записати інформацію у ньому?

*Лабораторна робота № 6. Використання об"єкту FileSystemObject для роботи з файловою системою. Методи роботи з файлами та каталогами у сценаріях WSH*

Найбільшу частку виконуваних в процесі адміністрування і обслуговування комп'ютера операцій складають дії над об'єктами файлової системи: створення, читання і зміна вмісту файлів і папок, їх копіювання та видалення, отримання інформації про диски, папки, файли і т. ін. Скрипти **WSH** можуть виконувати подібні операції за допомогою об'єкта *FileSystemObject*. Він не належить до **WSH**, а є стороннім **ActiveX**-об'єктом. Але, використовуючи метод *CreateObject*, скрипт **WSH** може створювати подібні об'єкти і використовувати багату функціональність *FileSystemObject*:

## *var FSO = WScript.CreateObject("Scripting.FileSystemObject");*

Об'єкт *FileSystemObject* надає в розпорядження програміста об'єкти і колекції, перераховані у таблиці 4.

*Таблиця 4*

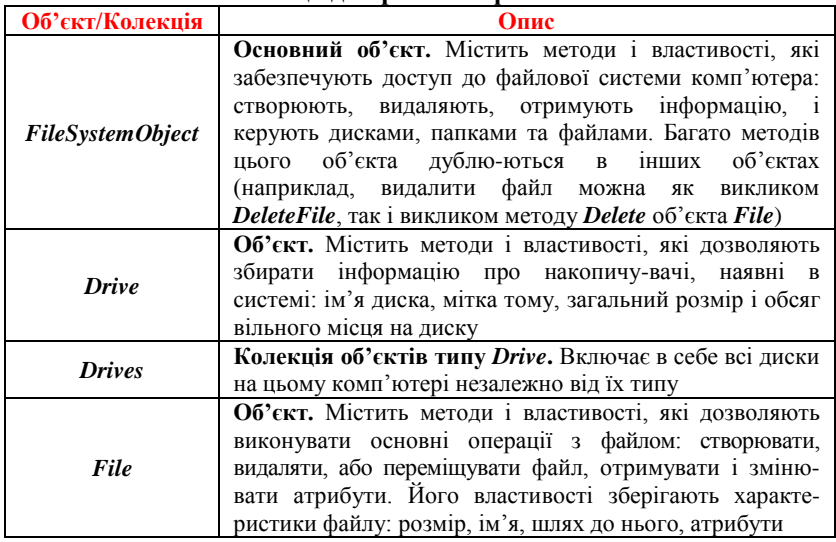

#### **Об'єкти і колекції для роботи з файловою системою**

Закінчення таблиці

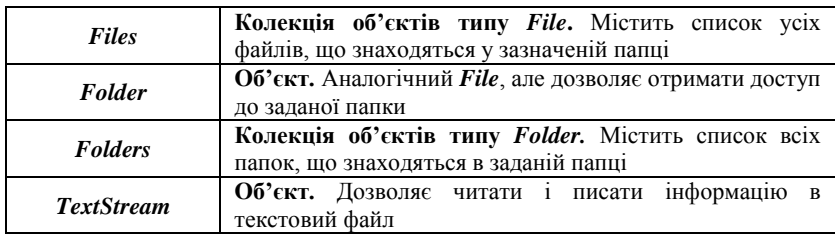

Для маніпулювання з файлом необхідно створити пов'язаний з ним об'єкт *File*. Для цього призначений метод *FileSystemObject* (далі *FSO*) *GetFile*. Якщо файл не існує, він попередньо створюється методом *FSO.CreateTextFile*. Наступний приклад демонструє застосування перерахованих методів для роботи з файлом.

```
var FSO=WScript.CreateObject(«Scripting.FileSystemObject»);
fname=«d:\\test.txt» // можна fname=«d:/test.txt»
if (!FSO.FileExists(fname)) 
{
    file=FSO.CreateTextFile(«d:\\test.txt»);
    file.WriteLine(«New file»);
    file.Close ();
 }
file=FSO.GetFile(fname);
file.Copy(fname+».copy»); 
//або так FSO.CopyFile(fname,fname+».copy»);
file.Delete();
```
Передостанній рядок скрипту демонструє, що для копіювання, переміщення і видалення файлів можна скористатися як методами об'єкта *FSO*, так і об'єкта *File* (див. табл. 5).

*Таблиця 5*

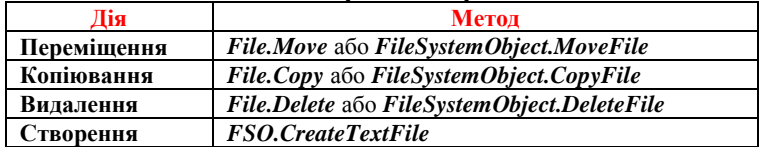

*Методи для роботи з файлами*

Набір властивостей об'єкта *File* надає програмісту доступ до основних характеристик файлу (табл. 6).

*Таблиця 6*

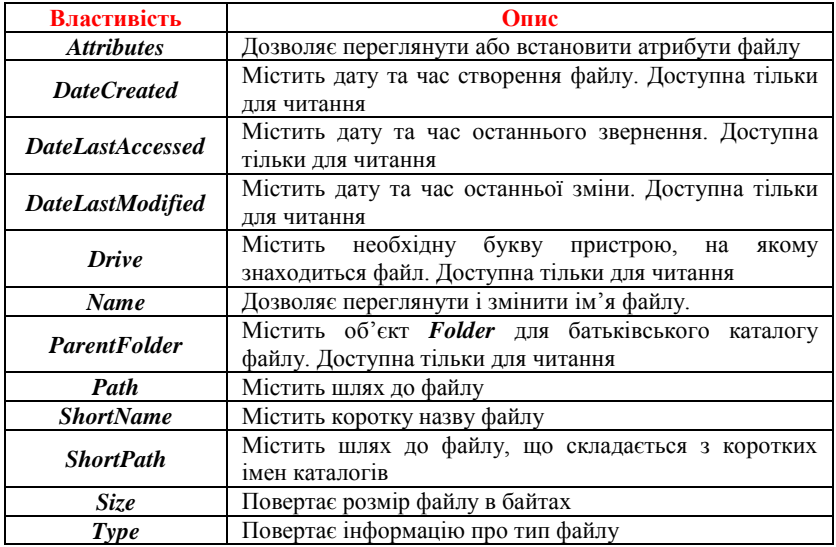

**Властивості об'єкта File**

Наступний приклад дозволяє отримати розмір файлу запущеного скрипта і встановити його атрибут «**Тільки для читання»**.

*FSO = WScript.CreateObject («Scripting.FileSystemObject»); file1 = FSO.GetFile (WScript.ScriptFullName);*

*WScript.Echo («Розмір файлу скрипта» + file1.Name + «:» + file1.Size);*

*file1.Attributes = 1;*

Властивість *Attributes* є цілим числом, яке описує атрибути файлу згідно з табл. 7. Налаштування або читання окремого атрибута виконуються з використанням двійкової маски і порозрядних логічних операцій. У наведеному прикладі молодший біт властивості встановлюється в *1*, що відповідає установці атрибуту «**Тільки для читання»**.

*Таблиця 7*

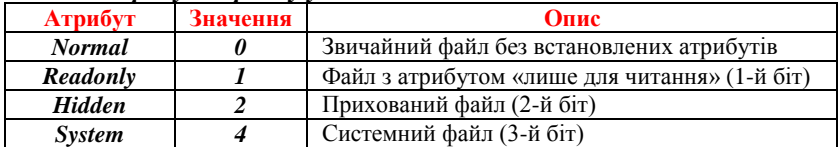

*Атрибути файлу у властивості Attributes об"єкта File*

Закінчення таблиці

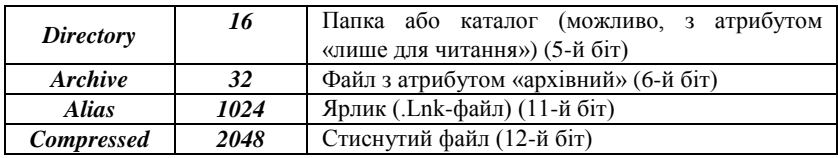

Для роботи з вмістом файла використовується об'єкт *TextStream* і його методи.

Типовими операціями є читання і запис інформації з/у файл.

Відкриття файлу (і створення об'єкта типу *TextStream*) може здійснюватися методами *CreateTextFile*, *OpenTextFile* і *OpenAsText Stream*. Метод *OpenAsTextStream* належить об'єкту *File*, він відкриває вже існуючий файл, для якого раніше був отриманий *File* (методом *GetFile*). Методи *CreateTextFile* і *OpenTextFile* визначені в *FSO* і *Folder*, вони можуть відкрити файл за іменем, причому, якщо файл, що відкривається не існує, можуть його створити. Обидва об'єкти повертають посилання на об'єкт типу *TextStream*.

Синтаксис виклику методу *OpenTextFile*:

*FSO.OpenTextFile(filename[,iomode[,create[,format]]])*, де

*filename* – ім'я файлу;

• *iomode* – режим відкриття файлу, який може приймати значення;

‒ *1* – файл відкривається для читання, запис заборонений;

‒ *2* – файл відкривається для запису; якщо файл існує, його вміст видаляється;

‒ *8* – файл відкривається для додавання даних;

‒ *create* – логічна величина, що вимагає (при значенні **true**) створювати новий файл, якщо файлу з вказаним ім'ям не існує.

‒ *format* – кодування для відкриття файлу, може приймати значення;

‒ *-2* – відкривається з використанням системної кодування;

‒ *-1* – відкривається в кодуванні Unicode;

‒ *0* – відкривається в кодуванні ASCII.

## *var fso = WScript.CreateObject(«Scripting.FileSystemObject») var ts = fso.OpenTextFile(«d:/testfile.txt», 1, True)*

Властивості і методи об'єкта TextStream наведені у таблиці 8.

*Таблиця 8*

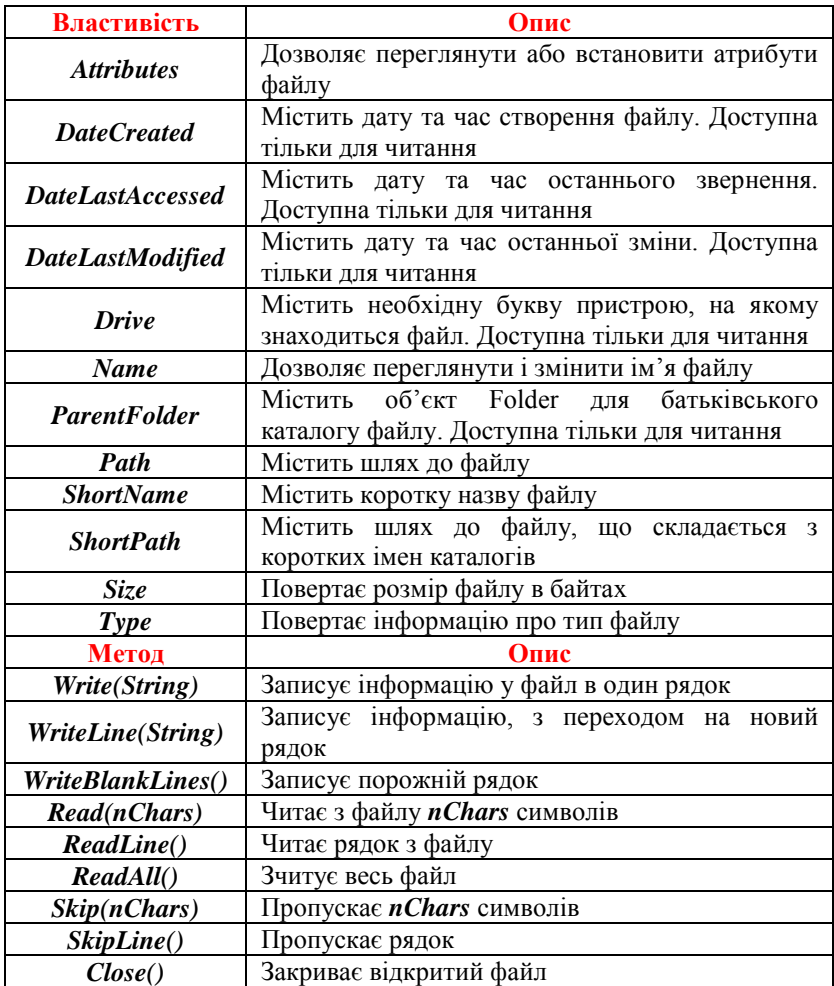

*Властивості і методи об"єкта TextStream*

Розглянемо приклад, у якому для вирішення конкретного завдання використовуються перераховані методи і властивості об'єкта *TextStream*. У наступному прикладі скрипт перебирає всі рядки файлу, ім'я якого передано йому в якості першого параметра, і виводить у вікно (разом з порядковим номером) тільки ті з них, у яких немає рядка «*rem*».

```
var FSO = WScript.CreateObject(«Scripting.FileSystemObject»);
   if (WScript.Arguments.length>0 && 
FSO.FileExists(WScript.Arguments(0)))
   { 
      var TextStream = FSO.OpenTextFile(WScript.Arguments(0));
      var n=1;
      while (!TextStream.AtEndOfStream)
      {
        Str = TextStream.ReadLine();
        if (Str.indexOf(«rem «)==-1)
           WScript.Echo(n+» «+Str);
     n++;
    }
        TextStream.Close();
      }
      else
        WScript.Echo(«Використання 
скрипта:"+WScript.ScriptFullName + "ім"я_файлу»);
```
Для роботи з папками і їх властивостями *FSO* надає об'єкт *Folder* і колекцію *Folders*. *Folder* дозволяє працювати із заданою папкою. Багато його методів і властивостей схожі за призначенням з однойменними в об'єкті *File*: методи *Copy*, *Move*, *Delete*, властивості *DateCreated*, *DateLastAccessed*, *DateLastModified*, *Size*, *Name*, *Path*, *Parent* і т. ін. Відповідно, принципи роботи з папками аналогічні роботі з файлами (наприклад, поряд з методом *FileExist FSO* використовують метод *FolderExist*, а поряд з методом *GetFile* можна використовувати метод *GetFolder*). З властивостей, характерних для об'єкта *Folder* необхідно виділити колекції *Files* і *SubFolders*, що містять списки файлів і папок заданої папки. З їх допомогою можна перебирати вміст папки.

Наступний приклад дозволяє вивести у вікно список програм, що автоматично запускаються, з меню «**Автозавантаження**»:

*var WSHShell = WScript.CreateObject(«WScript.Shell»); var fso = WScript.CreateObject(«Scripting.FileSystemObject»); var StartFolder=fso.GetFolder(WSHShell.SpecialFolders(«Startup»)); var enFiles=new Enumerator(StartFolder.Files); WScript.Echo («Список автозавантаження»); for(; !enFiles.atEnd(); enFiles.moveNext()) { var cFile=enFiles.item(); WScript.Echo( cFile.Name);*

34

*}*

Наступний приклад демонструє, як можна рекурсивно обійти всі папки заданої папки (3-й параметр) і знайти в них файли із заданим розширенням (1-й параметр скрипта), які змінювалися в останній раз у заданий місяць (2-й параметр).

*FSO = WScript.CreateObject(«Scripting.FileSystemObject»);*

```
// рекурсивна функція перебору вмісту папки
  function findFiles(cFolder, cExt, cDateMonth)
   { 
      var newFolder=true;
        // перебираємо всі файли чергової папки
        var cFiles=new Enumerator(cFolder.Files);
        for(;!cFiles.atEnd(); cFiles.moveNext())
    {
           var cFile=cFiles.item();
          // Створюємо об"єкт типу date c датою останньої 
модифікації файлу
           var dateFile=new Date(cFile.DateLastModified);
           if(FSO.GetExtensionName(cFile.Name)==cExt && 
          dateFile.getMonth()==cDateMonth)
    { 
           if(newFolder)
    {
              newFolder=false;
              WScript.Echo(«---- Папка: «+cFolder.Path+» -------»);
    }
            WScript.Echo(cFile.Name);
    }
      }
      // перебираємо всі підпапки і для кожної рекурсивно 
викликаємо findFiles 
      var cSubFlds=new Enumerator(cFolder.SubFolders);
      for(;!cSubFlds.atEnd(); cSubFlds.moveNext())
      {
        var cSFld=cSubFlds.item();
       findFiles(cSFld, cExt, cDateMonth);
      }
    }
   //точка входу у скрипт
```

```
if(WScript.Argiments.length==3) 
{
   var FileExt=WScript.Arguments(0);
   var FileMonth=WScript.Arguments(1);
   var workFolder=FSO.GetFolder(WScript.Arguments(2));
   findFiles(workFolder,FileExt,FileMonth);
}
else
{
   WScript.Echo("Использование скрипта:" + WScript.ScriptFull
```
*Name + " расширение месяц папка"); }*

#### *Завдання*

1. Для всіх файлів заданої папки, що мають розширення txt, встановити атрибути «**Тільки для читання**» і «**Прихований**».

2. Напишіть скрипт, який під час кожного запуску буде дописувати в текстовий файл інформацію про поточну дату і час, а також розмір папки, у якій розташований скрипт і кількість файлів у ній.

3. Написати скрипт, який би розбирав вміст папки, що задається як параметр запуску, і створював би папки відповідно до років створення файлів (2012, 2011 і т. ін.), всередині кожної з них створити папки з назвами місяців (січень , лютий, ..., грудень). Кожен файл зазначеної папки перенести у відповідну йому створену на поточний рік і місяць папку.

#### *Контрольні питання*

1. Які дії можна виконувати за допомогою об'єкта FileSystemObject у WSH?

2. Які об'єкти-колекції використовуються для роботи з файловою системою у WSH?

3. Як у сценарії WSH отримати інформацію про заданий каталог або файл?

4. Як у сценарії WSH перевірити існування певного диску, файлу або каталогу?

5. Як у сценарії WSH скопіювати файли або каталоги?

6. Як у сценарії WSH перемістити файли або каталоги?

7. Як у сценарії WSH відкрити текстовий файл для читання, запису або додавання?
## *Лабораторна робота № 7. Створення ярликів за допомогою сценаріїв WSH. Об"єкт Drive для отримання інформації про диск*

Ще один корисний метод об'єкта *WshShell* – *CreateShortcut*. З назви методу очевидно, що він дозволяє створити новий ярлик для деякого ресурсу. Параметр методу задає ім'я і повний шлях до створюваного ярлика. Створення ярлика здійснюється в три етапи:

1. Власне створення ярлика методом *CreateSortcut*.

2. Встановлення властивостей ярлика. Перелік властивостей об'єкта *WshShortcut* наведений у таблиці 9.

3. Збереження ярлика з встановленими властивостями.

*Таблиця 9*

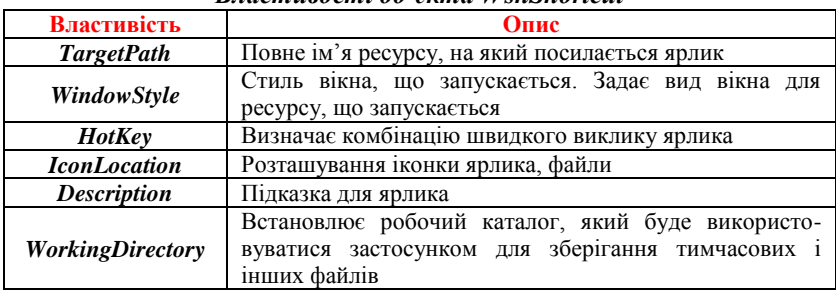

#### *Властивості об"єкта WshShortcut*

Розглянемо приклад створення нового ярлика для **Блокнота** в меню автозавантаження поточного користувача.

*var WSHShell = WScript.CreateObject(«WScript.Shell»); var StartPath = WSHShell.SpecialFolders(«Startup»);*

*//Створюємо ярлик в спецпапці Startup var MyShortcut = WSHShell.CreateShortcut(StartPath + «\\ Блокнот .lnk»);*

*//Задаємо властивості для ярлика: //Файл, що запускається (метод ExpandEnvironmentStrings розкриває системну змінну %windir% у її значення) MyShortcut.TargetPath = WSHShell.ExpandEnvironmentStrings(«%windir%\\notepad.exe»);*

*//Директорія файлу, що запускається MyShortcut.WorkingDirectory = WSHShell.ExpandEnvironmentStrings(«%windir%»);*

*//Тип вікна файлу, що запускається (запускаємо у згорнутому вигляді)*

*MyShortcut.WindowStyle = 7;*

*//Іконка, що використовується для ярлика MyShortcut.IconLocation = WSHShell.ExpandEnvironmentStrings(«%windir%\\notepad.exe, 0»);*

*//Зберігаємо зміни властивостей ярлика MyShortcut.Save();*

Для перебору всіх дисків комп'ютера (у тому числі змінних і мережевих) можна використовувати колекцію *Drives*, кожен з елементів якої, будучи екземпляром об'єкта *Drive*, описує один з дисків. Властивості *Drive* представлені у таблиці 10 (у цього об'єкта відсутні методи).

*Таблиця 10*

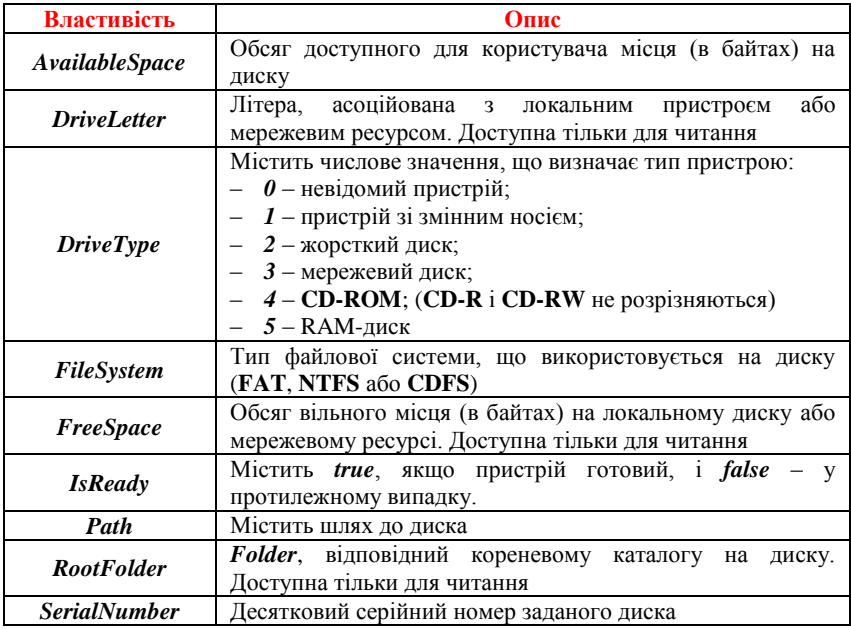

#### *Властивості об"єкта Drive*

Закінчення таблиці

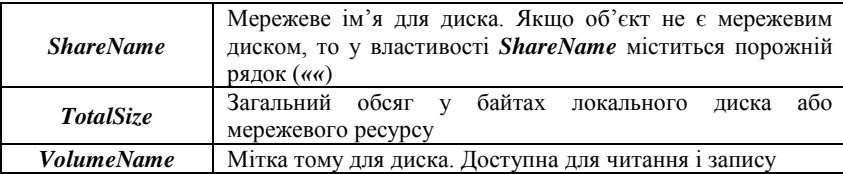

У наведеному нижче прикладі виводиться статистика щодо всіх жорстких дисків комп'ютера (літера диска, мітка тому, загальний розмір диска і обсяг вільного місця на диску). Одночасно підраховується сумарний обсяг і обсяг вільного місця для всіх дисків.

```
fso = WScript.CreateObject(«Scripting.FileSystemObject»);
   var totalSize = 0, totalAvail = 0;
   var cDrives = new Enumerator(fso.Drives);
   for (;! cDrives.atEnd(); cDrives.moveNext())
   {
      oDrive = cDrives.item();
      if (oDrive.DriveType == 2)
    {
         TotalSize + = oDrive.TotalSize;
       totalAvail + = oDrive.AvailableSpace;
      WScript.Echo (oDrive.DriveLetter + «(Volume:» + 
oDrive.VolumeName +
      «): Total:» + Math.round (oDrive.TotalSize / 1024/1024) + «Mb, 
avail:» +
       Math.round (oDrive.AvailableSpace / 1024/1024) + «Mb»);
    }
   }
   WScript.Echo («Загальний обсяг:» + Math.round (totalSize / 
1024/1024) +
   «Mb, вільний обсяг:» + Math.round (totalAvail / 1024/1024) + 
«Mb»);
```
#### *Завдання*

1. Написати скрипт, який перевіряв би відповідність усіх ярликів на робочому столі реальних файлів на диску і знищував би ті ярлики, для яких файлу, на який він посилається, не існує. Список віддалених ярликів заносити в файл у форматі «Дата видалення: Ім'я ярлика, Шлях до пов'язаного файлу».

2. Написати скрипт, який приймає введену від користувача літеру певного диску та виводить інформацію щодо загального обсягу відповідного диску, а також про вільний його обсяг.

## *Контрольні питання*

- 1. Для чого призначений метод CreateShortcut об'єкта WshShell?
- 2. Перелічіть основні властивості об'єкта WshShell та їх призначення.
- 3. Як у сценарії WSH отримати інформацію про певний диск?
- 4. Перелічіть основні властивості об'єкта Drive та їх призначення.

## *Лабораторна робота № 8. Запуск програмних застосувань зі сценаріїв WSH. Імітація натиснення клавіш у програмних застосуваннях*

Метод *Run* об'єкта *WshShell* дозволяє запускати інші програми. Для другого параметра (*intWindowStyle*), що визначає зовнішний вигляд вікна програми яку ви запускаєте, допустимі значення, наведені у таблиці 11.

*Таблиця 11*

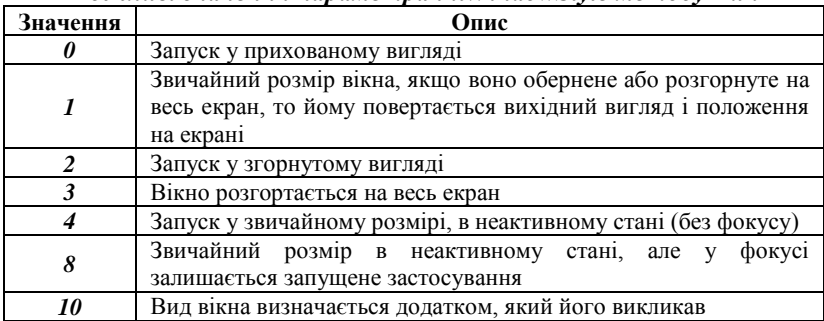

*Можливі значення параметра intWindowStyle методу Run*

Запустимо за допомогою методу *Run* в браузері **Internet Explorer** заданий сайт:

*var wh = WScript.CreateObject («WScript.Shell»); wh.Run («\»C:\\Program Files\\Internet Explorer\\iexplore.exe\ «www.ukr.net»);*

Наведений приклад демонструє додатково аргумент методу *Run:* якщо в шляху присутні пробіли, шлях необхідно укладати в подвійні лапки. Під час використання **JScript** варто пам'ятати про екранування лапками спецсимволів (\ «і \\ в останньому прикладі).

За допомогою методу *Run* можна виконати консольну команду:

*var wh=WScript.CreateObject(«WScript.Shell»);*

*var status=wh.Run("ping 192.168.0.1", 0, true);*

*if( status!=0) WScript.Echo("Не можу зв"язатися з віддаленим комп"ютером ");*

В останньому прикладі метод *Run* виконує команду в прихованому вікні командного інтерпретатора, припиняючи роботу скрипту і повертаючи код завершення виконаної команди. Ще однією можливістю запустити консольний додаток зі скрипту є використання методу *WShell.Exec*. На відміну від метода *Run*, він створює новий процес як дочірній, надаючи батьківському скрипту можливості доступу до своїх об'єктів *StdIn*, *StdOut* і *StdErr* і тим самим спрощуючи процес обміну інформацією. У наступному прикладі команда *Exec* не тільки запускає дочірній процес, але й створює об'єкт *wse*, за допомогою властивості *StdOut* якого скрипт, який запускає, може отримати виведення скрипту, який запускається.

```
var wh=WScript.CreateObject(«WScript.Shell»);
var wse=wh.Exec(«netstat»);
str=wse.StdOut.ReadAll();
StrMas=str.split(«\n»);
for (i=4;i<StrMas.length;i++)
 {
   if (StrMas[i].indexOf(«:http»)>0) 
WScript.Echo(StrMas[i].substring(StrMas[i].indexOf(«:»)+5,
StrMas[i].lastIndexOf(«:http»)));
}
```
Наведений вище скрипт запускає команду *netstat* у дочірньому процесі і вибирає для його виведення інформацію тільки про сполуки за протоколом **http**.

Для взаємодії з запущеним додатком крім його власних інтерфейсних методів і властивостей можна використовувати стандартний метод класу *WshShell SendKeys*. Він дозволяє імітувати клавіатурне введення для програми, що має фокус введення (який, в свою чергу, можна привласнити додатком методом *AppActivate*). Наступний приклад відкриває стандартний **Блокнот** і заносить в нього рядок *Hello, world!* і зберігає текст на диску під ім'ям *WSH.txt*.

```
var wh=WScript.CreateObject(«WScript.Shell»);
var wse=wh.Exec(«%windir%\\notepad.exe»);
WScript.Sleep(1000);
wh.AppActivate(wse.ProcessID);
var str=new String(«Hello world.»);
wh.SendKeys(string=str);
WScript.Sleep(1500);
wh.SendKeys(«{BACKSPACE}»);
wh.SendKeys(«!»);
```

```
WScript.Sleep(1500);
   var Answer=wh.Popup(«Зберегти документ? \n(Інакше закрити 
блокнот)»,10,»WSH»,36);
   wh.AppActivate(wse.ProcessID);
   WScript.Sleep(1500);
   if (Answer==6)
   {
       wh.SendKeys(«^s»);
       WScript.Sleep(100);
       wh.SendKeys(«WSH.txt»);
       wh.SendKeys(«{ENTER}»);
   }
   else
      wse.Terminate();
  for (;;)
   {
      if (wse.Status==1) break;
      WScript.Sleep(100);
   }
   WScript.Echo(«Блокнот завершений с кодом «+wse.ExitCode);
```
В останньому прикладі звертає на себе увагу спосіб відправки повідомлень про натискання клавіші *S* в комбінації з *Ctrl* (*^S*). Аналогічно комбінація з *Alt* відправляється з символом *%* (наприклад, *%A*), а комбінація з *Shift* – з символом *+* (наприклад, *+D*). Для спецклавіш, таких як функціональні, *Enter*, *Delete* і інших використовуються рядкові позначення, які необхідно укладати в фігурні дужки. Наприклад, закрити активне вікно можна командою *wh.SendKeys(«%{F4}»)*. Більш докладно про функції *SendKeys* (методи емуляції комбінацій клавіш, автоповтору натискань, строкових позначеннях спецклавіш і ін.) можна подивитися в документації.

Ще одна деталь останнього скрипту, що не зустрічалася раніше – використання стандартного діалогового вікна викликом методу *WScript.Popup*. Він дозволяє визначати текст повідомлення і заголовка вікна, набір кнопок у вікні. Як результат повертається код натиснутої кнопки.

#### *Завдання*

- 1. Написати скрипт, який запускає редактор реєстру, або будь-який інший додаток.
- 2. Написати скрипт, який запускає стандартний калькулятор і обчислює у ньому значення виразу (12345-678)/910.

## *Контрольні питання*

- 1. Як з коду скрипту виконати сторонній скрипт або запустити застосування? Які засоби дозволяють керувати стороннім застосуванням?
- 2. Як у скрипті WSH імітувати натиснення певних клавіш у запущених програмних застосуваннях?
- 3. Яким чином в ході імітації натиснення клавіш задаються звичайні та спеціальні клавіші? Наведіть приклади.

## *Лабораторна робота № 9. Введення до оболонки Windows PowerShell. Основи роботи у командному рядку PowerShell*

Нова оболонка **Windows PowerShell** була задумана розробниками **Microsoft** як більш потужне середовище для написання сценаріїв та роботи у командному рядку. Розробники **PowerShell** переслідували кілька цілей, головна з яких – створення середовища складання сценаріїв, яке найкращим чином підходило б для сучасних версій **ОС Windows** і було б більш функціональним, розширюваним простим у використанні, ніж будь-який аналогічний продукт для будь-якої іншої ОС. Насамперед це середовище повинно було підходити для вирішення завдань, що стоять перед системними адміністраторами, а також задовольняти вимогам розробників програмного забезпечення, надаючи їм засоби для швидкої реалізації інтерфейсів управління до створюваних додатків.

#### *Запуск оболонки. Виконання команд*

Для запуску оболонки варто натиснути на кнопку **Пуск (Start)**, відкрити меню **Всі програми (All Programs)**, вибрати елемент **Стандартні**, **Windows PowerShell** і **Windows PowerShell ISE**. Інший варіант запуску оболонки – пункт **Виконати ... (Run)** в меню **Пуск (Start)**, ввести ім'я файлу **powershell\_ise** і натиснути кнопку **OK**.

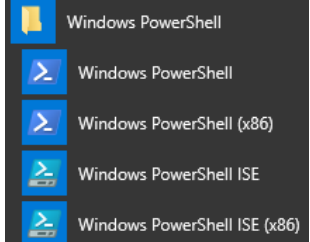

**Рис. 1.** Запуск **PowerShell ISE** за допомогою меню

У результаті відкриється нове командне вікно із запрошенням вводити команди (рис. 2).

У нижній частині вікна вводяться команди. Середня частина вікна містить результати виконання введеної команди або повідомлення про помилки.

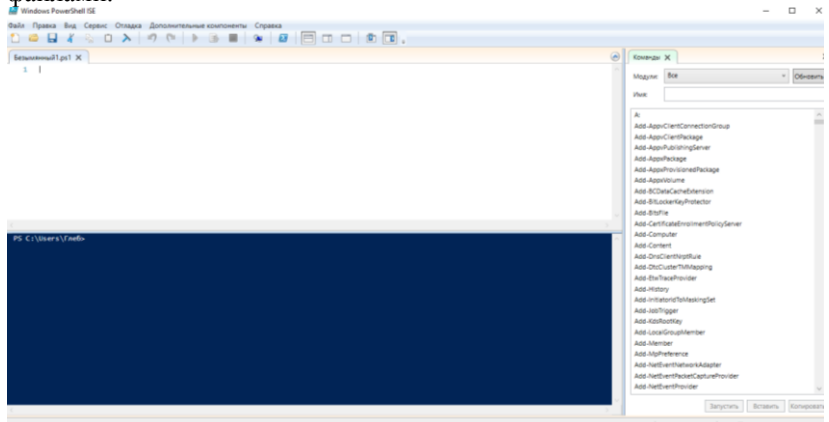

Верхня частина використовується для роботи з командними файлами.

**Рис. 2.** Командне вікно оболонки **PowerShell ISE**

## *Типи команд PowerShell*

В оболонці **PowerShell** підтримуються команди чотирьох типів: командлети, функції, сценарії і зовнішні виконувані файли.

Перший тип – так звані **командлети (cmdlet)**. Цей термін використовується поки тільки всередині **PowerShell**. Командлет – аналог внутрішньої команди інтерпретатора командного рядка – являє собою клас **.NET**, породжений від базового класу *Cmdlet*; розробляються командлети за допомогою пакета **PowerShell Software Developers Kit (SDK)**. Єдиний базовий клас *Cmdlet* гарантує сумісний синтаксис всіх командлетів, а також автоматизує аналіз параметрів командного рядка і опис синтаксису командлетів для вбудованої довідки.

Вищезазначені команди компілюються в дінамічну бібліотеку (DLL) і підвантажуються до процесу **PowerShell** під час запуску оболонки (тобто самі собою командлети не можуть буті запущені як додатки, але в них містяться виконувані об'єкти). Командлети – це аналог внутрішніх команд традіційніх оболонок.

Наступний тип команд – **функції**. Функція – це блок коду на мові **PowerShell**, що має назву і знаходиться в пам'яті до завершення поточного сеансу командної оболонки. Функції, як і командлети, підтримують іменовані параметри. Аналіз синтаксису функції проводитися один раз під час її оголошення.

**Сценарій** – це блок коду на мові **PowerShell**, що зберігається в зовнішньому файлі з розширенням *ps1*. Аналіз синтаксису сценарію проводитися в ході кожного його запуску.

Останній тип команд – **зовнішні виконувані файли**, які виконуються звичайним чином операційною системою.

#### *Імена і синтаксис командлетів*

У **PowerShell** аналогом внутрішніх команд є командлети. Командлети можуть бути дуже простими або дуже складними, але кожен з них розробляється для вирішення однієї, вузької задачі. Робота з командлетами стає по-справжньому ефективною під час використання їх композицій (конвеєризації об'єктів між командлетами).

Команди **Windows PowerShell** відповідають певним правилам іменування:

‒ команди складаються з дієслова та іменника (завжди в однині), розділених тире. Дієслово задає певну дію, а іменник визначає об'єкт, над яким цю дію буде здійснено. Команди записуються англійською мовою. Приклад: *Get-Help* викликає інтерактивну довідку щодо синтаксису **Windows PowerShell**;

‒ перед параметрами ставиться символ «*-*». Наприклад: *Get-Help - Detailed*.;

‒ у **Windows PowerShell** також включені псевдоніми багатьох відомих команд. Це спрощує знайомство і використання **Windows PowerShell**. Приклад: команди *help* (класичний стиль **Windows**) і *man* (класичний стиль **UNIX**) працюють так само, як і *Get-Help*.

Наприклад, *Get-Process* (отримати інформацію про процес), *Stop-Service* (зупинити службу), *Clear-Host* (очистити екран консолі) і т. ін. Щоб переглянути список командлетів, доступних в ході поточного сеансу, потрібно виконати командлет *Get-Command*.

За замовчуванням командлет *Get-Command* інформує вас в трьох стовпцях: *CommandType*, *Name* і *Definition*. У цьому разі в стовпці *Definition* відображається синтаксис командлетів (три крапки (*...*) у стовпці синтаксис вказує на те, що дані обрізані).

**Зауваження.** Косі риски (*/* і *\*) разом з параметрами в оболонці **Windows PowerShell** не використовуються.

У загальному випадку синтаксис командлетів має наступну структуру:

*імя\_командлета -параметр1 -параметр2 аргумент1 аргумент2*.

Тут *параметр1* – параметр (перемикач), що не має значення; *параметр2* – ім'я параметра, що має значення *аргумент1*; *аргумент2* – параметр, який не має імені. Наприклад, командлет *Get-Process* має параметр *Name*, який визначає ім'я процесу, інформацію про який потрібно вивести. Ім'я цього параметра вказувати необов'язково. Таким чином, для отримання відомостей про процес **Far** можна ввести або команду *Get-Process -Name Far*, або команду *Get-Process Far*.

#### *Псевдоніми команд*

Механізм псевдонімів, реалізований в оболонці **PowerShell**, дає можливість користувачам виконувати команди за їхніми альтернативними іменами (наприклад, замість команди *Get-Childitem* можна користуватися псевдонімом *dir*). У **PowerShell** заздалегідь визначено багато псевдонімів, можна також додавати власні псевдоніми в систему.

Псевдоніми в **PowerShell** діляться на два типи. Перший – призначений для сумісності імен з різними інтерфейсами. Псевдоніми цього типу дозволяють користувачам, які мають досвід роботи з іншими оболонками (**Cmd.exe** або **UNIX-оболонки**), використовувати знайомі їм імена команд для виконання аналогічних операцій в **PowerShell**, що спрощує освоєння нової оболонки, дозволяючи не витрачати зусиль на запам'ятовування нових команд **PowerShell**. Наприклад, користувач хоче очистити екран. Якщо у нього є досвід роботи з **Cmd.exe**, то він, природно, спробує виконати команду *cls*. **PowerShell** при цьому виконає командлет *Clear-Host*, для якого *cls* є псевдонімом і який виконує потрібні дії – очищення екрану. Для користувачів **Cmd.exe** в **PowerShell** визначені псевдоніми *cd, cls, copy, del, dir, echo, erase, move, popd, pushd, ren, rmdir, sort, type*; для користувачів **UNIX** – псевдоніми *cat, chdir, clear, diff, h, history, kill, lp, ls, mount, ps, pwd, r, rm, sleep, tee, write*.

Дізнатися, який саме командлет ховається за знайомим псевдонімом, можна за допомогою командлета *Get-Alias*:

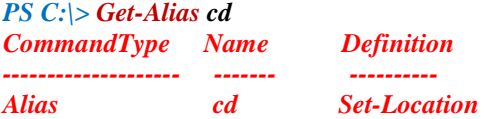

Псевдоніми другого типу (стандартні псевдоніми) в **PowerShell** призначені для швидкого введення команд. Такі псевдоніми утворюються з імен командлетів, яким вони відповідають. Наприклад, дієслово *Get* скорочується до *g*, дієслово *Set* – до *s*, іменник *Location* –

до *l* і т. ін. Таким чином, командлету *Set-Location* відповідає псевдонім *sl*, а *Get-Location* – псевдонім *gl*.

Переглянути список усіх пседонімів, оголошених в системі, можна за допомогою командлета *Get-Alias* без параметрів. Визначити власний псевдонім можна за допомогою командлета *Set-Alias*.

#### *Довідкова система PowerShell*

У **PowerShell** передбачено кілька способів отримання довідкової інформації всередині оболонки.

Коротку довідку щодо одного командлета можна отримати за допомогою параметра *?* (знак питання), зазначеного після імені цього командлета. наприклад:

## *PS C:\> Get-Process -?*

Для отримання докладної інформації про команд лети, використовують спеціальний командлет *Get-Help*, який варто запускати з параметрами *-Detailed* або *-Full*. Ключ *-Full* призводить до виведення всієї наявної довідкової інформаціі, а під час використання ключа *-Detailed* деяка технічна інформація опускається. В обох випадках будуть виведені докладні описи кожного з параметрів, підтримуваних цим командлетом.

Комана *Get-Help* дозволяє переглядати довідкову інформацію не тільки про різні командлети, але й синтаксис мови **PowerShell**, псевдоніми і тощо.

Наприклад, щоб прочитати докладну інформацію щодо використання масивів у **PowerShell**, потрібно виконати наступну команду: *Get-Help about\_array*.

Командлет *Get-Help* виводить вміст розділу довідки на екран відразу повністю. Функції *man* і *help* дозволяють довідкову інформацію виводити поекранно (аналогічно команді *more* інтерпретатора **Cmd.exe**), наприклад: *man about\_array*.

## *Навігація в файловій системі*

В оболонці **cmd.exe** зміна поточного каталогу проводиться за допомогою команди *cd*. У **PowerShell** команда *cd* має таке саме значення, вона також є стандартним псевдонімом командлета *Set-Location*. Наприклад, наступна команда робить поточним каталог *C:\Windows:*

#### *PS C:\> cd C:\Windows:*

## *PS C:\Windows>*

Як і в оболонці **cmd.exe** як шлях можна вказувати символи *..* (для переходу в батьківський каталог) і **\** (для переходу в кореневий каталог

поточного диску). Але потрібно враховувати й наступний нюанс. Людина, яка часто користувалася командою *cd* в оболонці *cmd.exe*, швидше за все, буде машинально набирати команди типу *cd..* або *cd\* без додаткових пробілів. У **PowerShell** це викличе помилку.

Ця помилка пов'язана з тим. що в **PowerShell** параметри команди завжди повинні відділятися від імені самої команди пробілом. Тому останню команду потрібно виконувати наступним чином:

*PS C:\Windows> cd \*

#### *Отримання списку файлів і каталогів*

Нагадаємо, що в оболонці **cmd.exe** список файлів і каталогів формується за допомогою внутрішньої команди *dir*. У **PowerShell** також можна використовувати команду *dir*, яка є псевдонімом командлета *Get-ChildItem*.

У шляху, який вказується для команди *dir*, можна застосовувати групові символи підстановки. Наприклад, наступна команда виведе всі файли з розширенням *log* з каталогу *C:\Windows*:

*PS С:\> dir С:\Windows\\*.log*

Параметр *-Exclude* дозволяє задати маску файлів, які не будуть оброблюватися командою *dir*. Наприклад, наступна команда виведе всі файли з розширенням *log* з каталогу *C:\Windows*, крім тих, чиє ім'я починається на букву *d*:

*PS C:\> dir C:\Windows \\*.log -Exclude d\*.log*

Параметр *-Name* дозволяє виводити на екран тільки імена файлів (таким чином, цей параметр є аналогом ключа */b* команди *dir* з **cmd.exe**), наприклад:

*PS C:\> dir C:\Windows \\*.log –Name*

Параметр *-Recurse* вмикає режим рекурсії, під час якого командлет *dir* відображає не тільки вміст зазначеного каталогу, але й всіх його підкаталогів:

*PS С:\> dir "Documents and Settings" –Recurse*.

За замовчуванням командлет *dir* не «бачить» приховані файли. Якщо їх необхідно також включати в список, то потрібно вказати параметр *-Force***:**

*PS С:\> dir –Force.*

#### *Створення файлів і каталогів*

Створити новий файл або каталог у **PowerShell** дозволяє командлет *New-Item*. Шлях до створюваного елементу вказується у вигляді значення параметра *-Path*, а в якості значення параметра *-Type* вказується «*directory*», якщо потрібно створити каталог, і «*file*», якщо потрібно створити файл. Наприклад, наступна команда створює на диску *С:* каталог з ім'ям *test folder*:

*PS С:\> New-Item -Path C:\test\_folder -Type «directory»*

Під час створення файлу в нього відразу можна записати рядок, вказавши його як значення параметра *-Value*, наприклад:

*PS С:\> New-Item -Path C:\test\_file.txt -Type «file» -Value «Test»*

Якщо спробувати назвати створюваний файл ім'ям вже існуючого файлу:

*PS С:\> New-Item -Path C:\test\_file.txt -Type «file» -Value «Test»* то виникне помилка.

Для перезапису існуючого файлу у процесі створення потрібно вказати параметр *-Force*:

*PS С:\> New-Item -Path C:\test\_file.txt -Type «file» -Value «Test2» – Force*

#### *Читання і перегляд вмісту файлів*

В оболонці **cmd.exe** є команда *type*, яка виводить вміст текстового файлу на екран. У **PowerShell** команда *type* є псевдонімом командлету *Get-Content* (інші псевдоніми цього ж командлету – *cat* і *gc*), призначеного для порядкового зчитування вмісту текстового файлу з поверненням об'єкта для кожного рядка (рядки відображаються на екрані). Наприклад:

*PS С:\> Get-Content C:\Windows\win.ini*

Параметр *-Encoding* командлет *Get-Content* дозволяє дійсно вказувати кодування файлу для коректної обробки його вмісту. Допустимі значення цього параметра: *Unicode*, *Byte*, *BigEndian Unicode*, *UTF8*, *UTF7*, *Ascii*.

За замовчуванням командлет *Get-Content* зчитує всі рядки з файлу; їх кількість можна обмежити за допомогою параметра *-TotalCount*. Наприклад, наступна команда зчитує перші п'ять рядків з файлу *C:\Windows\win.ini*:

*PS С:\> Get-Content C:\Windows\win.ini -TotalCount 5*

#### *Запис файлів*

Записати інформацію у зовнішні файли можна за допомогою операторів перенаправлення (*>* і *>>*) і командлета *Out-File*. При цьому командлет *Out-File* намагатиметься форматувати об'єкти, що

записуються в файл. Якщо потрібно просто записати в файл текстову інформацію (без додаткового форматування), то краще скористатися командлетом *Set-Content*.

Інформації для запису в файл можуть задаватися як значення параметра *-Value*. Наприклад, наступна команда записує в файл *C:\test.txt* рядок *«Рядок з PowerShell»*:

*PS C:\> Set-Content C:\test.txt -Value «Рядок з PowerShell»*

#### *Копіювання файлів і каталогів*

У **PowerShell** копіювання файлів і каталогів здійснюється командлетом *Copy-Item*, який є псевдонімом *copy*. Шлях до файлів, що копіюються, вказується у якості значення параметра *-Path* (цей параметр використовується за замовчуванням), а шлях до цільового каталогу, в який потрібно скопіювати файли, задається значенням параметра *– Destination*. Наприклад, наступна команда скопіює файл *styles.css* з кореневого каталогу диска з: в каталог *C:\test\_folder*:

*PS C:\> copy C:\Styles.css -Destination C:\test\_folder* 

Для того щоб побачити результат виконання команди копіювання, потрібно вказати параметр *-PassThru*:

*PS C:\> copy C:\styles.css -Destination C:\test\_folder –PassThru* 

Якщо шлях до об'єктів, що копіюються, вказує на каталог, то за замовчуванням буде скопійований тільки цей каталог без свого вмісту (цим **PowerShell** відрізняється від більшості інших оболонок, у тому числі від *cmd.exe*). Наприклад:

*PS С:\> copy C:\script -Destination C:\test\_folder -PassThru*

Параметр *-Recurse* дозволяє копіювати вміст вкладених каталогів, наприклад:

*PS C:\> copy C:\script -Destination C:\test\_folder -Recurse -PassThru* 

Можна копіювати не всі файли з каталогу, а тільки відповідні певній масці. Її можна вказати всередині шляху для копіювання або в якості значення параметра *-Include*. Наприклад, наступна команда копіює всі файли з розширенням *psl* з каталогу *C:\script* в папку *C:\test\_folder*:

*PS C:\> copy C:\script\\*.psl -Destination C:\test\_folder –PassThru*

Однак якщо необхідно скопіювати і підкаталоги, то одним командлетом *Copy-Item* обійтися не вдасться. Попередньо необхідні файли потрібно отримати командлетом *Get-ChildItem (dir*), а потім передати їх командлету *Copy-Item* конвеєром. Наприклад, наступна

команда копіює всі файли з розширенням *psl* з каталогу *C:\script* і всіх його підкаталогів у папку *C:\test\_folder*:

*PS С:\> dir -Recurse -Include \*.psl c:\script\\* | copy -Destination C:\test\_folder -PassThru*

Команда *copy* оболонки **cmd.exe** дозволяла об'єднувати кілька файлів (конкатенація файлів). У **PowerShell** об'єднати файли можна за допомогою командлету *Get-Content* (псевдонім *type*) і перенаправлення виведення в результуючий файл. Розглянемо приклад. Створимо файли *l.txt* і *2.txt*:

*PS С:\> New-Item -Path C:\l.txt -Type «file» -Value «File 1» PS C:\> New-Item -Path C:\2.txt -Type «file» -Value «File 2»*

Наступна команда об'єднує файли *1.txt* і *2.txt* у файл *3.txt*: *PS С:\> type l.txt, 2.txt > .\3.txt*

## *Перейменування і переміщення файлів і каталогів*

Перейменувати файл або каталог можна за допомогою командлета *Rename-Item* (псевдонім *ren*). Значення параметра *-Path* цього командлета задає шлях до елементів для перейменування, а значення параметра *–NewName* – нове ім'я. Імена параметрів можна опускати (у цьому випадку першим має зазначатися значення параметра *-Path*). Наприклад, створимо файл *c:\l.tmp* і перейменуємо його у файл *2.tmp*:

*PS С:\> New-Item -Path C:\l.tmp -Type «file» PS C:\> ren l.tmp 2.tmp*

Для того щоб побачити результат дії командлету *Rename-Item*, потрібно вказати параметр *-PassThru*:

*PS С:\> ren 2.tmp 3.tmp –PassThru*

Командлет *Rename-Item* дозволяє лише перейменовувати файли або каталоги, а не переміщувати їх. Якщо потрібно перемістити файл або каталог в іншу папку, то треба скористатися командлетом *Moveitem* (псевдонім *move*). Значення параметра *-Path* командлету задає шлях до файлів або каталогів для переміщення (у цьому шляху допускається використання символів узагальнення), а значення параметра *–Destination* - шлях до каталогу. куди будуть переміщені файли або каталоги. Результат переміщення можна побачити на екрані, вказавши параметр *-PassThru*. Наприклад, наступна команда перенесе у кореневий каталог диску *С:* каталог *C:\test\_folder\folderl* з усім його вмістом:

*PS C:\> Move-Item -Path C:\test\_folder\folderl C:\ -PassThru*

### *Видалення файлів і каталогів*

Видаляти об'єкти файлової системи можна за допомогою командлета *Remove-Item* (псевдонім *del*). Значення параметра *-Path* задає шлях до файлів або каталогів, що видаляються (ім'я параметра в команді можна не вказувати). У шляху допускаються групові символи. Крім того, командлет *Remove-Item* має параметр –*Include*, значення якого задає файли, на які діятиме команда, і параметр *-Exclude*, що задає файли-виключення, які видалятися не будуть.

Наприклад, наступна команда видалить всі файли з розширенням *psl* в каталозі *С:\test\_folder*:

## *PS С:\> del С:\test\_folder\\*.psl*

Якщо спробувати видалити всі файли в каталозі, що має підкаталоги, то система видасть попередження:

*PS С:\> del С:\test\_folder\\**

#### *Завдання*

## **Для виконання завдань використовувати командну оболонку Windows PowerShell!**

- 1. Переглянути вміст поточної директорії.
- 2. Переглянути вміст директорії N:\Scripts (або будь-якої іншої на ваш розсуд), виводячи тільки імена файлів.
- 3. Створити в кореневому каталозі диску N каталог Work.
- 4. Скопіювати в каталог Work всі файли з розширенням .bat з ЛР № 4.
- 5. Створити в каталозі Work підкаталог Sub і скопіювати в нього файли, що починаються з літери «t» з обраного на ваш розсуд каталогу на диску N.
- 6. Створити в каталозі Sub копії bat-файлів, змінивши розширення на .txt, але залишивши ім'я.
- 7. Переглянути вміст каталогу Work.
- 8. Видалити файли з розширенням .bat з каталогу Work із запитом на підтвердження, а потім знову переглянути вміст каталогу Work.
- 9. Створити підкаталог Temp в каталозі Sub.
- 10. У каталозі Temp створити файл mail.txt з вашою електронною адресою і файл surname.txt з вашим прізвищем.
- 11. Об'єднати файли mail.txt і surname.txt в all.txt і переглянути його вміст на екрані.
- 12. Знищити створені каталоги і їх вміст після закінчення роботи.

## *Контрольні питання*

- 1. У чому полягає основна різниця оболонки Windows PowerShell від командного рядка?
- 2. Для чого призначена утиліта Windows PowerShell ISE?
- 3. На які типи поділяються команди PowerShell?
- 4. Що таке командлет? Яку структуру він має?
- 5. Псевдоніми яких стандартних команд Windows та Linux існують у PowerShell? Які командлети насправді використовуються під час виклику цих команд?
- 6. Як вивести довідку про певну команду у PowerShell?

## *Лабораторна робота № 10. Управління виведенням команд у Windows PowerShell. Перегляд структури, фільтрація та сортування об"єктів*

#### *Конвеєризація і управління виведенням команд Windows PowerShell*

Раніше було розглянуто поняття конвеєризації (або композиції) команд інтерпретатора **Cmd.exe**, коли вихідний потік однієї команди перенаправлявся у вхідний потік іншої, об'єднуючи тим самим дві команди разом. Подібні конвеєри команд використовуються в більшості оболонок командного рядка і є засобом, що дозволяє передавати інформацію між різними процесами. Механізм композиції команд представляє, ймовірно, найбільш цінну концепцію, яка використовується в інтерфейсах командного рядка. Конвеєри не тільки знижують зусилля, докладені під час введення складних команд, але й полегшують відстеження потоку роботи в командах.

В оболонці **PowerShell** також дуже широко використовується механізм конвеєризації команд, проте тут конвеєром передається не потік тексту, як у всіх інших оболонках, а **об'єкти**. У цьому разі з елементами конвеєра можна виробляти різні маніпуляції: фільтрувати об'єкти за певним критерієм, сортувати і групувати їх, змінювати структуру (нижче ми докладніше розглянемо операції фільтрації і сортування елементів конвеєра).

#### *Конвеєризація об"єктів у PowerShell*

Конвеєр в **PowerShell** – це послідовність команд, розділених між собою знаком *|* (Вертикальна риска). Кожна команда в конвеєрі отримує об'єкт від попередньої команди, виконує певні операції над ним та передає наступній команді в конвеєрі. З точки зору користувача, об'єкти упаковують пов'язану інформацію в форму, в якій інформацією простіше маніпулювати як єдиним блоком і з якої за необхідності витягуються певні елементи.

Передача інформації між командами у вигляді об'єктів має велику перевагу над звичайним обміном інформацією за допомогою потоку тексту. Адже команда, яка бере потік тексту від іншої утиліти, повинна його проаналізувати, розібрати і виділити потрібну їй інформацію, а це може бути непросто, оскільки зазвичай виведення команди більше орієнтоване на візуальне сприйняття людиною (це природно для

інтерактивного режиму роботи), а не на зручність подальшого синтаксичного розбору.

Під час передачі конвеєром об'єктів цієї проблеми не виникає, тут потрібна інформація витягується з елемента конвеєра простим зверненням до відповідної властивості об'єкта. Однак виникає нове запитання: яким чином дізнатися, які саме властивості є у об'єктів, що передаються конвеєром? Адже у процесі виконання того чи іншого командлету ми на екрані бачимо тільки одну або кілька колонок відформатованого тексту.

**Приклад.** Запустимо командлет *Get-Process*, який виводить інформацію про запущені в системі процеси:

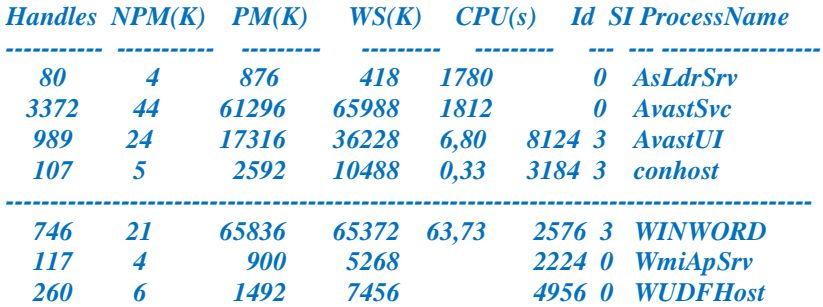

#### *PS C:\> Get-Process*

Фактично на екрані ми бачимо тільки зведену інформацію (результат форматування отриманих даних), а не повне представлення вихідного об'єкта. З цієї інформації незрозуміло, скільки точно властивостей є у об'єктів, що генеруються командою *Get-Process*, і які імена мають ці властивості. Наприклад, ми хочемо знайти всі «завислі» процеси, які не відповідають на запити системи. Чи можна це зробити за допомогою командлета *Get-Process*, яку властивість потрібно перевіряти у виведених об'єктів?

Для відповіді на ці запитання потрібно навчитися досліджувати структуру об'єктів **PowerShell**, дізнаватися, які властивості і методи вони мають.

## *Перегляд структури об"єктів*

Для аналізу структури об'єкта, що повертається певною командою, найпростіше направити його конвеєром на командлет *Get-Member* (псевдонім *gm*), наприклад:

*PS C:\> Get-Process | Get-Member*

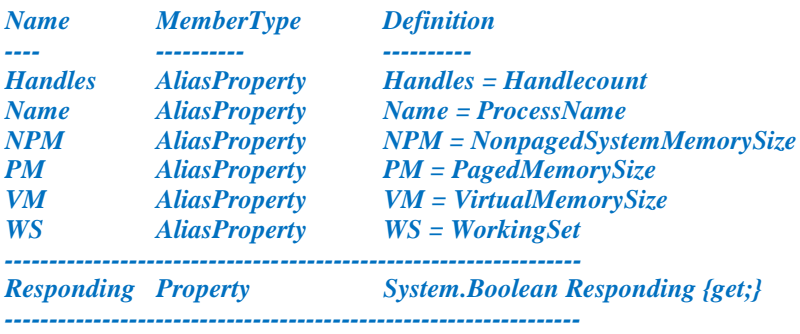

*TypeName: System.Diagnostics.Process*

Тут ми бачимо ім'я .NET-класу, екземпляри якого повертаються в ході роботи досліджуваного командлету (в нашому прикладі це клас *System.Diagnostic.Process*), а також повний список елементів об'єкта (зокрема, цікавить нас властивість *Responding*, що визначає «завислі» процеси ). На екран також виводиться дуже багато елементів, переглядати їх незручно. Командлет *Get-Member* дозволяє перерахувати тільки ті елементи об'єкта, які є його властивостями. Для цього використовується параметр *-MemberType* зі значенням *Properties*:

*PS C:\> Get-Process | Get-Member -MemberType Property TypeName: System.Diagnostics.Process*

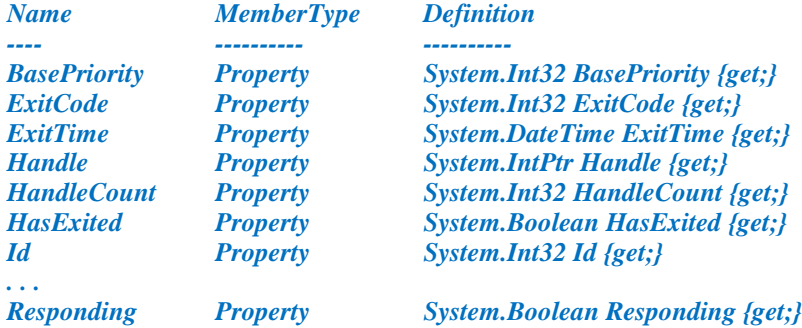

Процесам ОС відповідають об'єкти, що мають дуже багато властивостей, у процесі роботи командлет *Get-Process* на екран виводить лише кілька з них (способи відображення об'єктів різних типів задаються файлами форматі XML, що знаходяться в каталозі, де встановлений файл **powershell.exe**).

Розглянемо найбільш часто використовувані операції над елементами конвеєра: фільтрації і сортування.

## *Фільтрація об"єктів у конвеєрі*

У **PowerShell** підтримується можливість фільтрації об'єктів у конвеєрі, тобто видалення з нього об'єктів, які задовольняють певній умові. Таку функціональність забезпечує командлет *Where-Object*, що дозволяє перевірити кожен об'єкт, що знаходиться в конвеєрі, і передати його далі конвеєром, тільки якщо він задовольняє умовам перевірки.

Наприклад, для виведення інформації про «завислі» процеси (об'єкти, які повертаються командлетом *Get-Process*, у яких властивість *Responding* дорівнює *False*) можна використовувати наступний конвеєр: *Get-Process | Where-Object {-not \$\_.Responding}.*

Інший приклад – залишимо в конвеєрі тільки ті процеси, у яких

значення ідентифікатора (властивість *Id*) більше *1000*:

## *Get-Process | Where-Object {\$\_.Id -gt 1000}*

У блоках сценаріїв командлет *Where-Object* для звернення до поточного об'єкту конвеєра і вилучення потрібних його властивостей використовується спеціальна змінна *\$\_*, яка створюється оболонкою **PowerShell** автоматично. Таке змінна використовується і в інших командлетах, які виробляють обробку елементів конвеєра.

Умова перевірки в *Where-Object* задається у вигляді блоку сценарію – однієї або декількох команд **PowerShell**, укладених у фігурні дужки *{}*. Результатом виконання зазначеного блоку сценарію має бути значення логічного типу: *True* або *False*). Як можна зрозуміти з прикладів, у блоці сценарію використовуються спеціальні оператори порівняння.

**Зауваження.** У **PowerShell** для операторів порівняння не використовуються звичайні символи *>* або *<*, оскільки у командному рядку вони зазвичай означають перенаправлення введення/виведення.

Основні оператори порівняння наведені в табл. 12.

*Таблиця 12*

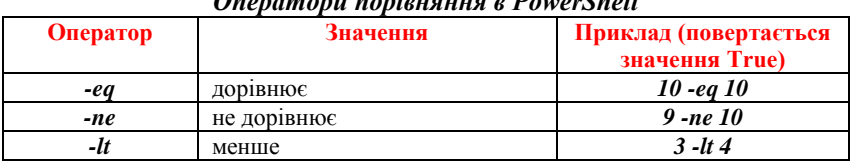

 $\overline{P}$  **P**<sub>ore</sub>  $\overline{P}$ 

Закінчення таблиці

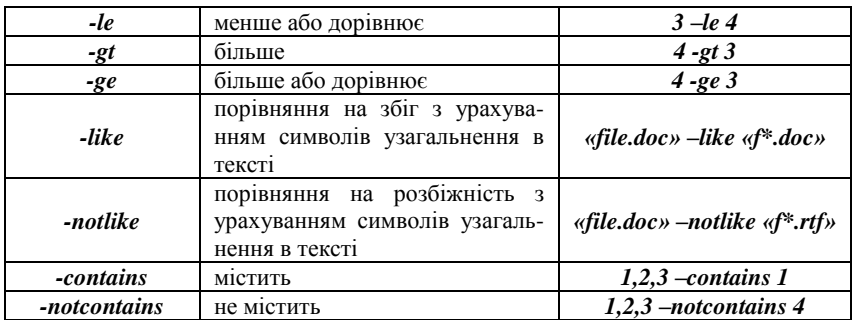

Оператори порівняння можна з'єднувати одне з одним за допомогою логічних операторів (табл. 13).

*Таблиця 13*

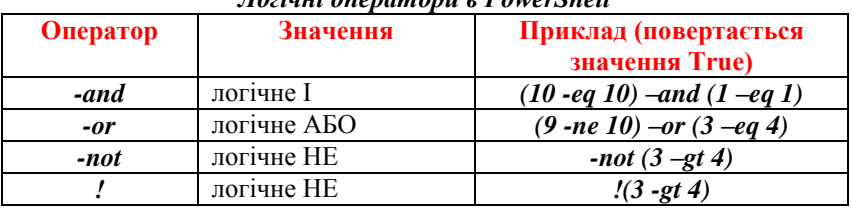

#### *Логічні оператори в PowerShell*

#### *Сортування об"єктів*

Сортування елементів конвеєра – ще одна операція, яка часто застосовується під час конвеєрної обробки об'єктів. Цю операцію здійснює командлет *Sort-Object*: йому передаються імена властивостей, за якими потрібно провести сортування, а він повертає відомості, впорядковані за значеннями цих властивостей.

Наприклад, для виведення списку запущених в системі процесів, впорядкованим за витраченим процесорним часом (властивість *cpu*), можна скористатися наступним конвеєром:

*PS C:\> Get-Process | Sort-Object cpu*

Для сортування в зворотному порядку використовується параметр *Descending*:

## *PS C:\> Get-Process | Sort-Object cpu –Descending*

У розглянутих нами прикладах конвеєри складалися з двох командлетів. Це не обов'язкова умова, він може об'єднувати і більшу кількість команд, наприклад:

## *Get-Process | Where-Object {\$ \_. Id -gt 1000} | Sort-Object cpu – Descending*

У **PowerShell** є командлет *Select-Object*, за допомогою якого можна виділяти вказану кількість об'єктів з початку або з кінця конвеєра, вибирати унікальні об'єкти з конвеєра, а також виділяти певні властивості в об'єктах, що проходять конвеєром.

Для виділення з конвеєра декількох перших або останніх об'єктів варто скористатися параметрами *-First* або *–Last* командлета *Select-Object*. Наприклад, наступний конвеєр команд виведе на екран інформацію про п'ять процесів, що використовують найбільший обсяг пам'яті:

*PS С:\> Get-Process | Sort-Object WS | Select-Object -Last 5*

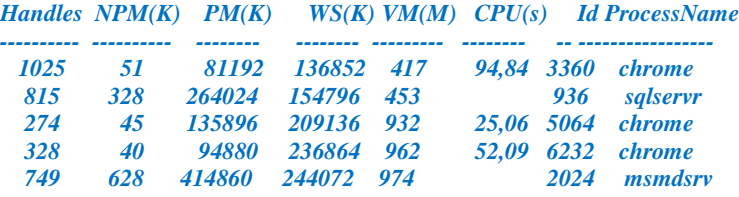

Перший командлет у конвеєрі (*Get-Process*) повертає масив об'єктів, відповідних запущеним в системі процесам. Другий командлет *Sort-Object* впорядковує об'єкти, які проходять конвеєром, за значенням властивості *WS* (обсяг пам'яті, займаної процесом). Нарешті, третій командлет *Select-Object* вибирає з упорядкованого масиву об'єкта останні п'ять елементів.

Припустимо тепер, що нам потрібно отримати список запущених в системі процесів, у якому були б вказані тільки імена, і ідентифікатори. Якщо ви не пам'ятаєте назви потрібних властивостей, то можна за допомогою командлета *Get-Member* знову переглянути структуру об'єктів, що повертаються командою *Get-Process*:

*PS С:\> Get-Process | Get-Member -MemberType Property*

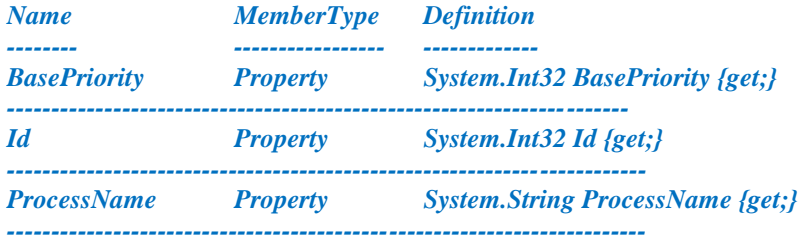

Отже, в підсумкових об'єктах нам потрібно залишити тільки властивості *ProcessName* і *Id*. Це можна зробити, вказавши імена потрібних властивостей у якості параметрів командлет *Select-Object*:

*PS С:\> Get-Process | Select-Object ProcessName, Id*

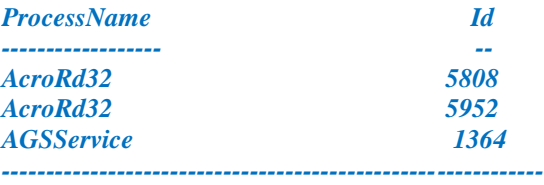

#### *Використання змінних*

У змінних зберігаються всі можливі значення, навіть якщо вони є об'єктами. Імена змінних в **PowerShell** завжди повинні починатися з символу «*\$*». Можна зберегти список процесів у змінної, це дозволить у будь-який час отримувати доступ до списку процесів. Присвоїти значення змінної не важко:

*\$a = Get-Process | Sort-Object CPU*

Вивести вміст змінної можна, надрукувавши в командному рядку *\$a*.

#### *Виконання довільних дій над об"єктами у конвеєрі*

Командлет *ForEach-Object* дозволяє виконати певний блок сценарію (код на мові **PowerShell**) для кожного об'єкта в конвеєрі. Іншими словами, за допомогою цього командлета можна виробляти довільні операції над елементами конвеєра. Для прикладу давайте підрахуємо загальний обсяг файлів, що зберігаються у певному каталозі диска. Для цього оголосимо змінну *\$TotalLength* і присвоїмо її значення нулю:

*PS D:\Gleb> \$TotalLength=0*

Тепер виконаємо команду *dir* і результат її роботи передамо конвеєром командлету *ForEach-Object*:

## *PS D:\Gleb> dir | ForEach-Object {\$TotalLength+=\$\_.Length}*

У блоці сценарію командлет *ForEach-Object* до поточного значення змінної *\$TotalLength* додає значення властивості *Length*, що проходить через конвеєр об'єкта (розмір відповідного цьому об'єкту файлу). У результаті у змінній *\$TotalLength* буде зберігатися загальний розмір файлів в байтах:

*PS D:\Gleb> \$TotalLength 20336777*

## **Командлет Group-Object – групування об'єктів**

Об'єкти, що проходять конвеєром, можна згрупувати за значенням певних властивостей за допомогою командлета *Group-Object*. В одну групу будуть потрапляти ті, що мають однакові значення зазначених властивостей (властивості можуть бути обчислювані).

Розглянемо приклад. Командлет *Get-Process* генерує об'єкти, що мають властивості *Company* (назва компанії-розробника певного модуля, запущеного в операційній системі в якості процесу). Виконаємо групування цих об'єктів за значенням властивості *Company*:

*PS С:\> Get-Process | Group-Object Company*

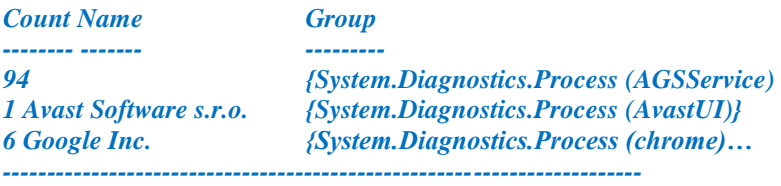

## *Завдання*

**Для виконання завдань можливо знадобиться дізнатися назви**  властивостей відповідних об'єктів, що повертаються тим чи іншим **командлетом!**

- 1. Вивести інформацію про 10 процесів, які споживають найбільший процесорний час.
- 2. Створити список усіх служб (командлет *Get-Service*) та відсортувати їх за статусом.
- 3. Вивести всі працюючі на цей момент служби, назва яких починається на літеру «S».
- 4. Вивести список файлів поточного каталогу, залишивши тільки його назву та розмір.
- 5. Вивести інформацію про те, скільки файлів, що мають відповідне розширення, є у поточному каталозі, та відсортувати її.
- 6. Видалити у поточному каталозі всі файли, що мають розмір менше ніж 4Кб.

## *Контрольні питання*

- 1. Яким чином використовуються конвеєри у PowerShell?
- 2. Для чого призначений командлет Where-Object?
- 3. Яким чином задається умова для перевірки у командлеті Where-Object?
- 4. Які оператори порівняння існують у PowerShell? Назвіть їх.
- 5. Які логічні оператори існують у PowerShell? Назвіть їх.
- 6. Який командлет призначений для сортування об'єктів? Як задати режим сортування об'єктів?

*Лабораторна робота № 11. Форматування результату виведення команд* у Windows PowerShell. Збереження даних у файл

Розглянемо, яким чином система формує рядки тексту, які виводяться на екран в результаті виконання тієї чи іншої команди (нагадаємо, що командлети **PowerShell** повертають .NET-об'єкти, які, як правило, не знають, яким чином відображати себе на екрані).

У **PowerShell** є база даних (набір XML-файлів), що містить модулі форматування за замовчуванням для різних типів .NET-об'єктів. Вони визначають, які властивості об'єкта відображаються під час виведення і в якому форматі: списку або таблиці. Коли об'єкт досягає кінця конвеєра, **PowerShell** визначає його тип і шукає його в списку об'єктів, для яких визначено правило форматування. Якщо такий тип в списку виявлений, то до об'єкта застосовується відповідний модуль форматування; якщо немає, то **PowerShell** лише відображає властивості цього .NET-об'єкта.

Також у **PowerShell** можна задавати правила форматування інформації, що виводиться командлетами, і подібно командному інтерпретатору **Cmd.exe** перенаправляти її в файл, на принтер або в порожній пристрій.

#### *Форматування інформації, що виводиться*

У традиційних оболонках команди і утиліти самі форматують виведену інформацію. Деякі команди (наприклад, *dir* в інтерпретаторі **Cmd.exe**) дозволяють налаштовувати формат виведення за допомогою спеціальних параметрів.

В оболонці **PowerShell** висновок форматують тільки чотири спеціальні командлети *Format* (табл. 14). Це спрощує вивчення, оскільки не потрібно запам'ятовувати засоби і параметри форматування для інших команд (інші командлети виведення не форматують).

*Таблиця 14*

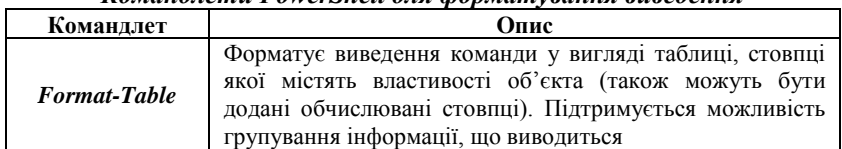

*Командлети PowerShell для форматування виведення*

Закінчення таблиці

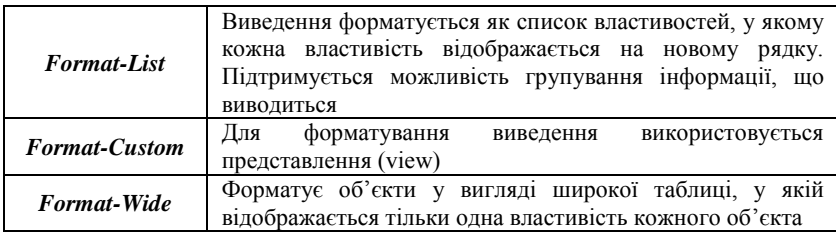

Як уже зазначалося, якщо жоден з командлетів *Format* чітко не вказаний, то використовується модуль форматування за замовчуванням, який визначається за типом інформації, що відображається. Наприклад, під час виконання командлету *Get-Service* інформація за замовчуванням виводиться як таблиця з трьома стовпцями (*Status*, *Name* і *DisplayName*):

*PS C:\> Get-Service*

...

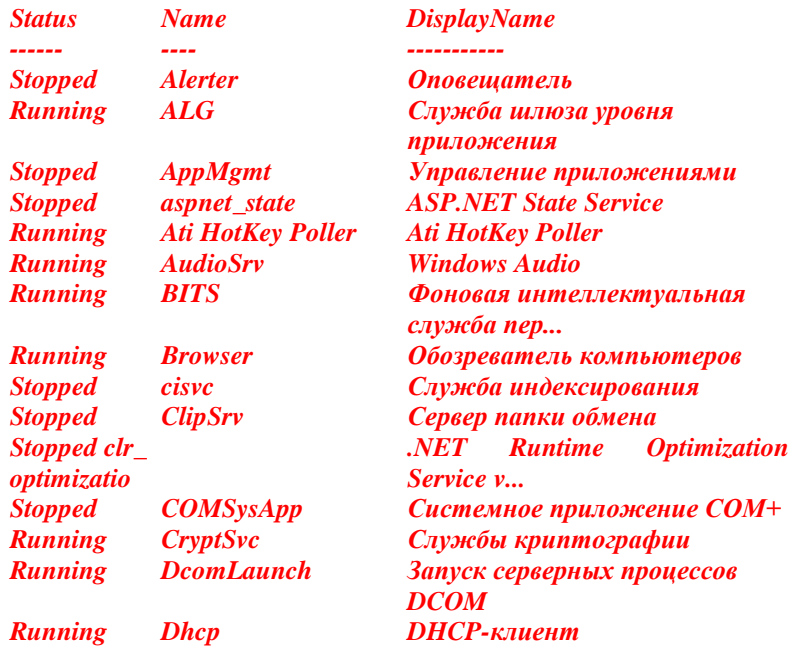

Для зміни формату виведеної інформації потрібно направити її конвеєром відповідному командлету *Format*. Наприклад, наступна команда виведе список служб за допомогою командлета *Format-List*:

*PS C:\> Get-Service | Format-List*

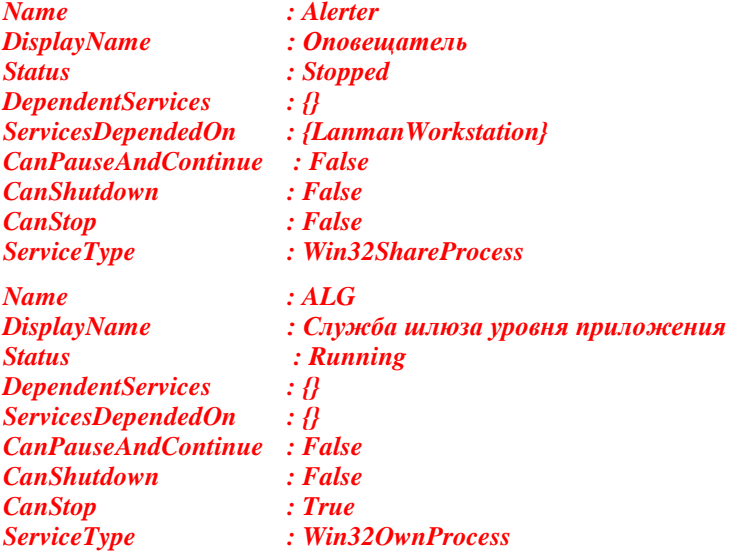

Під час використання формату списку виводиться більше відомостей про кожну службу, ніж в форматі таблиці (замість трьох стовпців відомостей про кожну службу в форматі списку виводяться дев'ять рядків). Однак це зовсім не означає, що командлет *Format-List* витягує додаткові відомості про служби. Вони містяться в об'єктах, які повернуться командлетом *Get-Service*, проте командлет *Format-Table*, який буде використовуватися за замовчуванням, відкидає їх, тому що не може вивести на екран більше трьох стовпців.

У процесі форматування виведення за допомогою командлетів *Format-List* і *Format-Table* можна вказувати імена властивостей об'єкта, які повинні бути відображені (нагадаємо, що переглянути список властивостей, що має об'єкт, дозволяє розглянутий раніше командлет *Get-Member*). Наприклад:

*PS C: \> Get-Service | Format-List Name, Status, CanStop Name: Alerter Status: Stopped CanStop: False Name: ALG*

*Status: Running CanStop: True*

*Name: AppMgmt Status: Stopped CanStop: False*

*. . .*

Вивести всі наявні в об'єктів властивості можна за допомогою параметра *\**, наприклад:

*PS C:\> Get-Service | Format-table \**

## *Перенаправлення виведеної інформації*

В оболонці **PowerShell** є кілька командлетів, за допомогою яких можна керувати виведенням даних. Ці командлети починаються зі слова *Out*, їх список можна отримати за допомогою командлета:

*PS C: \> Get-Command out-\* | Format-Table Name*

*Name Out-Default Out-File Out-Host Out-Null Out-Printer Out-String*

За замовчуванням виводиться інформація, передається командлету *Out-Default*, який в свою чергу, делегує всю роботу з виведення рядків на екран командлету *Out-Host*. Для розуміння цього механізму потрібно враховувати, що архітектура **PowerShell** має на увазі відмінність між, власне, ядром оболонки (інтерпретатором команд) і головним додатком (**host**), який його використовує. У якості головного може виступати будь-який додаток, у якому реалізована низка спеціальних інтерфейсів, що дозволяють коректно інтерпретувати отримувану від **PowerShell** інформацію. У нашому випадку головним додатком є консольне вікно, у якому ми працюємо з оболонкою, і командлет **Out-Host**, що передає інформацію, яка виводиться в консольне вікно.

Параметр **Paging** командлета *Out-Host*, подібно команді *more* інтерпретатора **Cmd.exe**, дозволяє організувати посторінкове виведення інформації, наприклад:

*Get-Help Get-Process | Out-Host –Paging*

## *Збереження інформації у файлі*

Командлет *Out-File* дозволяє направити виведену інформацію замість вікна консолі у текстовий файл. Аналогічне завдання вирішує оператор перенаправлення (*>*), проте командлет *Out-File* має кілька додаткових параметрів, за допомогою яких можна більш гнучко керувати виведенням: задавати тип кодування файлу (параметр *- Encoding*), задавати довжину виведених рядків у знаках (параметр *- Width*), вибирати режим додавання до файлу (параметр *-Append*). Додати інформації у кінець файлу можливо і традиційним способом з використанням оператора перенаправлення (*>>*).

Наприклад, наступна команда направить інформацію про процеси, що виконуються на комп'ютері в файл *C:\Process.txt*, причому зазначений файл буде записаний в форматі ASCII:

## *Get-Process | Out-File -FilePath C:\Process.txt -Encoding ASCII*

## *Придушення виведення*

Командлет *Out-Null* служить для поглинання будь-яких своїх вхідних даних. Це може стати в нагоді для придушення виведення на екран непотрібних відомостей, отриманих у якості побічного ефекту виконання будь-якої команди. Наприклад, у процесі створення каталогу командою *mkdir* на екран виводиться його вміст:  $P(X; \alpha)$ 

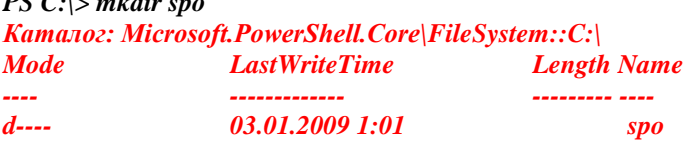

Якщо ці відомості не потрібні, то результат виконання команди *mkdir* необхідно передати конвеєром командлету *Out-Null*: *mkdir spo | Out-Null*

#### *Завдання*

- 1. Вивести інформацію щодо процесів, що мають Id, який більше за 7000, у табличному вигляді, залишивши лише тільки Id процесу, його ім'я та кількість процесорного часу, що зайняв процес. Результат вивести у відсортованому вигляді за спаданням.
- 2. Вивести інформацію про файли, що знаходяться у кореневому каталозі Вашого мережевого диску у вигляді списку, залишивши тільки наступні властивості: ім'я, розмір, дата останньої зміни. Результат вивести у відсортованому вигляді за розширенням файлу.
- 3. Вивести інформацію про підкаталоги, що знаходяться у кореневому каталозі вашого мережевого диску у вигляді списку, залишивши наступні властивості: ім'я, дата створення, дата та час останнього звернення до каталогу. Результат вивести у відсортованому вигляді за датою створення.
- 4. Змінити завдання 3 наступним чином: залишити тільки підкаталог, який був створений раніше за всі інші, вивести інформацію про нього у найбільш детальному вигляді (за допомогою командлету *Format-Custom*). Що було отримано у результаті? Чи є зручним таке виведення?
- 5. Змінити завдання 4 так, щоб інформація, що виводиться командлетом Format-Custom виводилася з можливістю її посторінкового перегляду.
- 6. Змінити завдання 4 так, щоб виводилася детальна інформація тільки на першому рівні вкладення об'єктів (за допомогою параметра *-Depth* зі значенням *1*).
- 7. Вивести інформацію про зупинені системні служби у файли *stopped1.txt* та *stopped2.txt* двома різними способами.
- 8. Додати до існуючих файлів *stopped1.txt* та *stopped2.txt* двома різними способами інформацію про працюючі служби у системі.
- 9. Створити у кореневому каталозі вашого мережевого диску новий файл file1.txt, не показуючи результат.
- 10. Видалити файл file1.txt, не показуючи результат.

## *Контрольні питання*

- 1. Які командлети призначені для форматування виведеної інформації? У чому полягає їх різниця один від одного?
- 2. Які командлети призначені для перенаправлення інформації? У які пристрої можна її перенапрявляти? Наведіть приклади.
- 3. Куди перенапрявляє інформацію командлет *Out-Host*?
- 4. Який командлет дозволяє записати виведену інформацію у файл?
- 5. Для чого призначений командлет *Out-Null*?

# *Лабораторна робота № 12. Використання регулярних виразів у Windows PowerShell*

#### *Регулярні вирази – призначення та використання*

Регулярні вирази (або скорочено «регекспи» (regexp, regular expressions)) володіють більшою силою, і здатні значно спростити життя системного адміністратора або програміста. У **PowerShell** регулярні вирази легкодоступні, зручні у використанні і максимально функціональні. **PowerShell** використовує реалізацію регулярних виразів .NET.

Регулярні вирази – це спеціальна міні-мова, службовець для розбору (parsing) текстової інформації. З її допомогою можна розділяти рядки на компоненти, вибирати потрібні частини рядків для подальшої обробки, робити заміни тощо.

Знайомство з регулярними виразами почнемо з більш простої технології, що служить подібним цілям – з групових символів. Напевно ви не раз виконували команду *dir*, вказуючи їй як аргумент маску файлу, наприклад *\*.exe*. У цьому випадку зірочка означає «будь-яку кількість будь-яких символів». Аналогічно можна використо-вувати і знак питання, він буде означати «один будь-який символ», тобто *dir ??.exe* виведе всі файли з розширенням *.exe* і ім'ям з двох символів. У **PowerShell** можна застосовувати і ще одну конструкцію – групи символів. Так наприклад *[a-f]* означатиме «один будь-який символ від *a* до *f*, тобто *(a, b, c, d, e, f)*», а *[smw]* будь-яку з трьох букв (*s*, *m* або *w*). Таким чином команда *get-childitem [smw]??.exe* виведе файли з розширенням *.exe*, у яких ім'я складається з трьох букв, перша буква або *s*, або *m*, або *w*.

#### *Оператор PowerShell -match*

На початку вивчення ми будемо використовувати оператор **PowerShell** *-match*, який дозволяє порівнювати текст ліворуч від нього, з регулярним виразом праворуч. У разі якщо текст підпадає під регулярний вираз, оператор видає *True*, інакше - *False*.

### *PS C:\> «PowerShell» -match «Power»*

#### *True*

Під час порівняння з регулярним виразом шукаємо лише входження рядка, повний збіг тексту необов'язково (зрозуміло, це можна змінити). Тобто достатньо, щоб регулярний вираз зустрічався в тексті.

### *PS C:\> «Shell» -match «Power» False*

#### *PS C:\> «PowerShell» -match «rsh» True*

Ще одна особливість: оператор *-match* за замовчуванням не чутливий до регістру символів (як і інші текстові оператори в **PowerShell**), якщо ж потрібна чутливість до регістру, використовується *-cmatch*:

*PS C:\> «PowerShell» -cmatch «rsh» False*

## *Використання груп символів*

У регулярних виразах можна використовувати і групи символів: *PS C:\> Get-Process | Where-Object {\$\_.Name -match «sy[ns]»}*

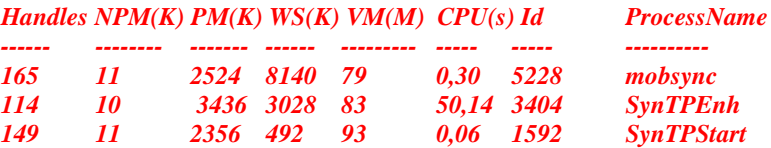

Діапазони в цих групах:

*PS C:\> «яблуко», «апельсин», «груша», «абрикос» -match «а[а-п]» апельсин*

### *абрикос*

У лівій частині оператора *-match* знаходиться масив рядків, і оператор відповідно вивів лише ті рядки, які підійшли під регулярний вираз.

Набагато цікавіше використовувати діапазони для визначення цілих класів символів. Наприклад *[а-я]* означатиме будь-яку букву російського алфавіту, а *[a-z]* англійського. Аналогічно можна чинити з цифрами – наступна команда виведе всі процеси, в іменах яких зустрічаються цифри:

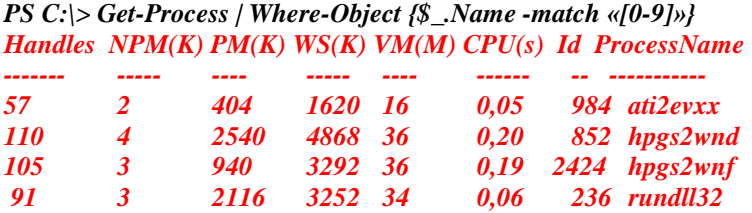
Оскільки ця група використовується достатньо часто, для неї була виділена спеціальна послідовність – *\d* (від слова **digit**). За змістом вона повністю ідентична *[0-9]*, але коротша.

*PS C:\> Get-Process | Where-Object {\$\_.Name -match «\d»}*

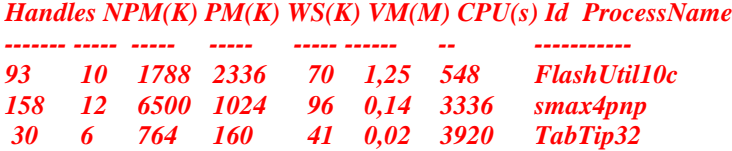

Так само послідовність була виділена для групи «будь-які літери будь-якого алфавіту, будь-які цифри, або символ підкреслення» ця група позначається як *\w* (від **word**) вона приблизно еквівалентна конструкції *[a-zа-я\_0-9]* (в *\w* ще входять символи інших алфавітів які використовуються для написання слів).

Інша популярна група: *\s* – «пробіл, або інший символ пробілу» (наприклад символ табуляції). Скорочення від слова **space**. У більшості випадків ви можете позначати пробіл просто як пробіл, але ця конструкція додає читабельності регулярному виразу.

Не менш популярною групою можна назвати символ *.* (**точка**). Точка в регулярних виразах є аналогічною за змістом знаку питання в підстановлювальних символах, тобто позначає один будь-який символ.

Усі перераховані вище конструкції можна використовувати як окремо, так і в складі груп, наприклад *[\s \d*] буде відповідати будьякій цифрі або пробілу. Якщо ви хочете вказати всередині групи символ *-* (тире/мінус) то треба або екранувати його символом *\* (зворотний слеш), або поставити його на початку групи, щоб він не був випадково витлумачений як діапазон:

*PS C:\> «?????», «Word», «123», «-» -match «[-\d]» 123*

*-*

# *Негативні групи і якоря*

Розглянемо деякі більш «продвинуті» конструкції регулярних виразів.

Передбачається, що ви вже знаєте, як вказати регулярному виразу, які символи і/або їх послідовності повинні бути в рядку для збігу. А що якщо потрібно вказати не ті символи, які мають бути присутніми, а ті яких не повинно бути? Тобто якщо потрібно вивести лише приголосні букви, ви можете їх перерахувати, а можете використовувати і негативну групу з голосними, наприклад:

```
PS C:\> «a»,»b»,»c»,»d»,»e»,»f»,»g»,»h» -match «[^aoueyi]»
b
c
d
f
g
h
```
«Кришка» у якості першого символу групи символів означає саме **заперечення**. Тобто на місці групи може бути присутнім будь-який символ окрім перерахованих. Для того щоб включити заперечення в символьних групах (*\d*, *\w*, *\s*), не обов'язково укладати їх у квадратні дужки, досить перевести їх у верхній регістр. Наприклад *\D* буде означати «що завгодно, крім цифр», а *\S* «все крім пробілів»:

*PS C:\> «a»,»b»,»1»,»c»,»45» -match «\D» a b c PS C:\> «a», »-», »\*», »c», »&» -match «\W» - \* &*

Символьні групи дозволяють вказати лише вміст однієї позиції, один символ, що знаходиться у невизначеному місці рядка. А якщо треба наприклад вибрати всі слова, які починаються з літери *w*? Якщо просто помістити цю букву в регулярний вираз, то воно співпаде для всіх рядків, де *w* взагалі зустрічається, і не важливо – на початку, всередині або вкінці рядка. У таких випадках на допомогу приходять «якоря». Вони дозволяють проводити порівняння, починаючи з певної позиції в рядку.

*^* (Кришка) є якорем початку рядка, а *\$* (знак долара) – позначає кінець рядка.

Не заплутайтеся – *^* як символ заперечення використовується лише на початку групи символів, а за межами групи – цей символ є вже якорем. Авторам регулярних виразів явно не вистачало спеціальних символів, і вони за можливості використовували їх більш ніж в одному місці.

*Приклад.* Виведення списку процесів, імена яких починаються з літери *w*:

*PS C:\> Get-Process | Where-Object {\$\_.Name -match «^w»}*

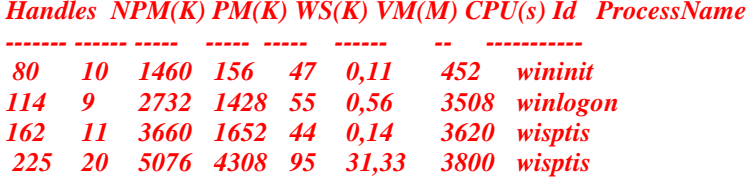

Ця команда вивела процеси, у яких відразу після початку імені (*^*) слідує символ *w*. Інакше кажучи, ім'я починається на *w*. Для ускладнення прикладу, і для спрощення розуміння, додамо сюди «кришку» в значенні негативної групи:

*PS C:\> Get-Process | Where-Object {\$\_.Name -match «^w[^l-z]»}*

*Handles NPM(K) PM(K) WS(K) VM(M) CPU(s) Id ProcessName*

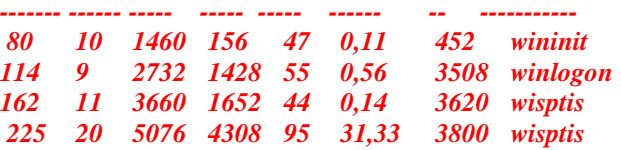

Тепер команда вивела процеси, у яких ім'я починається з символу *w*, а наступний символ є чим завгодно, тільки не символом з діапазону *l-z*.

Для закріплення випробуємо другий якір – кінець рядка:

*PS C:\> «Яблука», «Груші», «Диня», «Єнот», «Апельсини», «Персик» -match «[аиі] \$»*

*Яблука Груші Апельсини*

Цей вислів вивів нам всі слова у яких остання буква *а*, *и* або *і*.

Якщо ви можете точно описати вміст всього рядка, то ви можете використовувати і обидва якоря одночасно:

*PS C: \> «abc», «adc», «aef», «bca», «aeb», «abec», «abce» -match «^a.[сb]\$»*

*abc adc aeb*

Це регулярний вираз виводить всі рядки, які починаються з літери *а*, за якою слідує один будь-який символ (точка), потім символ *c* або *b* і потім кінець рядка.

Позначення деяких класів символів (метасимволів) наведені в таблині 15.

# *Таблиця 15*

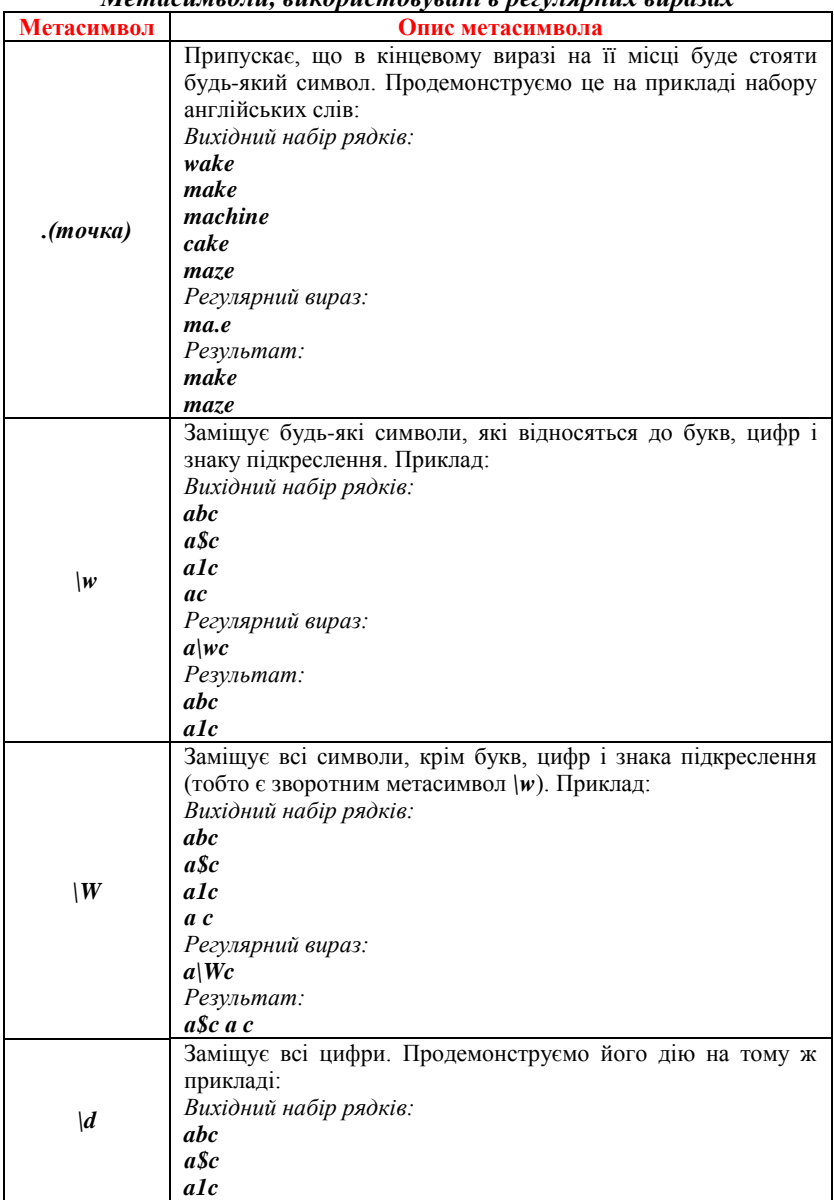

*Метасимволи, використовувані в регулярних виразах*

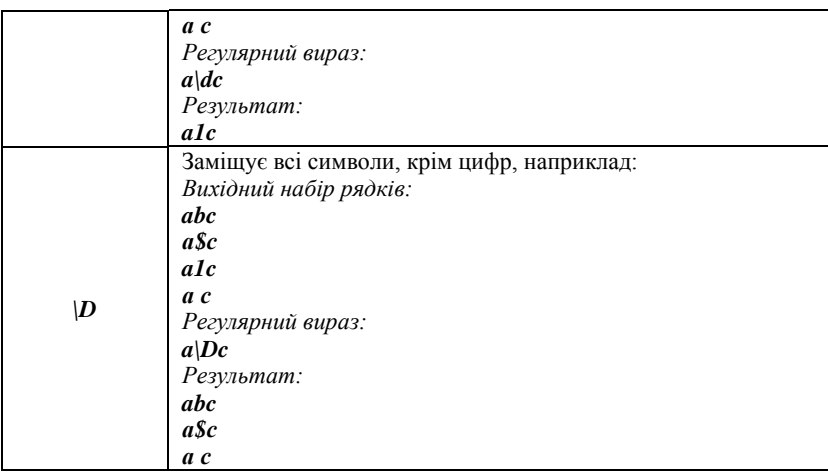

#### *Завдання*

- 1. Вивести список запущених служб, назва яких починається зі слів «*MS*» (формат виведення обрати на власний розсуд).
- 2. Знайти у каталозі *С:\Windows\Microsoft.NET* та всіх його підкаталогах файли динамічних бібліотек (*.dll*), назви яких починаються на «*aspnet*».
- 3. Знайти у кореневому каталозі вашого мережевого диску та його підкаталогах файли зображень, що мають розширення *.jpg* та містять у своїй назві тільки літери українського алфавіту.
- 4. Знайти у кореневому каталозі вашого мережевого диску та його підкаталогах файли, в іменах яких у якості другого символу використовується літера «*a*»
- 5. Знайти у каталозі *С:\Windows* конфігураційні файли, в іменах яких присутні числа.
- 6. Вивести список команд, які тим чи іншим чином стосуються роботи з процесами (їх імена закінчуються на слово «*Process*»).

# *Контрольні питання*

- 1. Для чого призначені регулярні вирази?
- 2. Які дії виконує оператор *–match* у **PowerShell**? У чому різниця операторів *–match* та *–cmatch*?
- 3. Яким чином задаються групи символів у регулярних виразах?
- 4. Які символи у регулярних виразах позначають відповідно початок та кінець рядка?
- 5. Які метасимволи використовуються у регулярних виразах PowerShell? Наведіть приклади.

*Лабораторна робота № 13. Програмування сценаріїв Windows PowerShell. Керуючі конструкції мови PowerShell: оператори перевірки умов, цикли. Використання масивів*

#### *Змінні PowerShell*

Як ми вже знаємо, імена змінних **PowerShell** завжди починаються зі знака долара (*\$*). Змінні **PowerShell** не потрібно попередньо оголошувати або описувати, вони створюються у процесі першого присвоєння значення змінній. Якщо спробувати звернутися до неіснуючої змінної, то система поверне значення *\$Null*.

*\$Null*, *\$True* та *\$False*, є спеціальними змінними, визначеними в системі. Змінити значення цих змінних не можна.

Призначена для користувача змінна створюється після першого присвоювання їй значення. Наприклад, створимо цілочисельну змінну *\$а*:

*PS С:\> \$а=1 PS С:\> \$а 1*

Дати користувачу можливість ввести інформацію з екрана та присвоїти результат введення у певну змінну дозволяє командлет *Read-Host*.

*PS C:\> \$name=Read-Host «Input your name» Input your name: Gleb PS C:\> \$name Gleb*

#### *Керуючі інструкції Інструкція If …ElseIf … Else*

У загальному випадку синтаксис інструкції *If* має вигляд: *If (умова1) {Блок\_коду1} [ElseIf (умова2)] {Блок\_коду2}] [Else {Блок\_коду3}]*

Під час виконання інструкції *If* перевіряється істинність умовного виразу *умова1*.

Якщо *умова1* має значення *\$True*, то виконується *блок\_коду1*, після чого виконання інструкції *if* завершується. Якщо *умова1* має значення *\$False*, перевіряється істинність умовного виразу *умова2*. Якщо *умова2* має значення *\$True*, то виконується *блок\_коду2* і виконання інструкції *if* завершується. Якщо і *умова1*, і *умова2* мають значення *\$False*, то виконується *блок\_коду3* і виконання інструкції *if* завершується.

Приклад використання інструкції *if* в інтерактивному режимі роботи. Спочатку змінній *\$a* дамо значення 10:

*PS C:\> \$a = 10*

Потім порівняємо значення змінної з числом 15: *PS C: \> If (\$a -eq 15) { >> "Значення \$ a дорівнює 15" >>} >> Else { "Значення \$ a не дорівнює 15"} >> Значення \$ a не дорівнює 15*

#### *Цикли While и Do … While*

Найпростіший з циклів PS – цикл *While*, у якому команди виконуються допоки умова, що перевіряється, має значення *\$True*. Інструкція *While* має наступний синтаксис:

#### *While (умова) {блок\_команд}*

Цикл *Do ... While* схожий на цикл *While*, однак умова в ньому перевіряється не до блоку команд, а після: *Do {блок\_команд} While (умова)*. Наприклад:

```
PS C:\> $val=0
PS C:\>Do {$val++; $val} While ($val –ne 3)
1
2
3
```
#### *Цикл For*

Зазвичай цикл *For* застосовується для проходження масивом і виконанням певних дій з кожним із його елементів. Синтаксис інструкції *For*:

*For (ініціалізація; умова; повторення) {блок\_команд}*

```
Приклад:
PS C:\> For ($i=0; $i –lt 3; $i++) {$i }
0
1
2
```
#### *Цикл ForEach*

Інструкція *ForEach* дозволяє послідовно перебирати елементи колекцій. Найпростіший тип колекції – масив. Особливість циклу *ForEach* полягає у тому, що його синтаксис і виконання залежать від того, де розташована інструкція *ForEach*: поза конвеєром команд або всередині.

*Інструкція ForEach поза конвеєром команд* У цьому випадку синтаксис циклу *ForEach* має вигляд: *ForEach (\$елемент in \$колекція) {блок\_команд}*

Під час виконання циклу *ForEach* автоматично створюється змінна *\$елемент*. Перед кожною ітерацією в циклі цієї змінної присвоюється значення чергового елемента в колекції. У розділі бл*ок команд* містяться команди, які виконуються на кожному елементі колекції. Наведений нижче цикл *ForEach* відображає значення елементів масиву *\$lettArr*:

```
PS C:\> $lettArr = "a", "b","c"
PS C:\> ForEach ($lett in $lettArr) {Write-Host $lett}
a
b
c
```
Інструкція *ForEach* може також використовуватися спільно з командлетами, які повертають колекції елементів, наприклад:

*PS C:\> \$ln = 0; ForEach (\$f in dir \*.txt) {\$ln +=\$f.length}*

У прикладі створюється і обнуляється змінна *\$ln*, потім у циклі *ForEach* за допомогою командлета *dir* формується колекція файлів з розширенням *txt*, що знаходяться у поточному каталозі. Інструкція *ForEach* перебирає всі елементи цієї колекції, на кожному кроці до поточного файлу виконується звернення за допомогою змінної *\$f*. У блоці команд циклу *ForEach* до поточного значення змінної *\$ln* додається значення властивості *length* (розмір файлу) змінної *\$f*. У результаті виконання циклу в змінній *\$ln* буде отримано сумарний розмір файлів у поточному каталозі, які мають розширення *txt*.

# *Інструкція ForEach всередині конвеєра команд*

Якщо інструкція *ForEach* з'являється всередині конвеєра команд, то PS використовує псевдонім *ForEach*, відповідний командлету *ForEach-Object*. У цьому випадку фактично виконується командлет *ForEach-Object* і не потрібна частина інструкції *(\$елемент in \$колекція)*, оскільки елементи колекції блоку команд надає попередня команда конвеєра.

Синтаксис інструкції *ForEach* всередині конвеєра команд має вигляд:

# *команда | ForEach {блок\_команд}*

Розглянутий вище приклад підрахунку сумарного розміру файлів з поточного каталогу для цього варіанта інструкції *ForEach* прийме наступний вигляд:

# *PS C:\> \$ln = 0; dir \*.txt | ForEach { \$ln +=\$\_.Length}*

У наведеному прикладі спеціальна змінна *\$\_* використовується для звернення до поточного об'єкту конвеєра і вилучення його властивостей.

# *Створення і використання масивів*

Для створення та ініціалізації масиву достатньо привласнити значення його елементів. Значення, що додаються в масив, розділяються комами і відокремлюються від імені масиву символом присвоювання. Наприклад, наступна команда створить масив *\$a* з трьох елементів:

```
PS C:\> $a=1,5,7
PS C:\>$a
1
5
7
```
Можна створити та ініціалізувати масив, використовуючи оператор діапазону (..). Наприклад, команда:

```
PS C:\> $b=10..15
```
створює та ініціалізує масив *\$b*, що містить *6* значень *10*, *11*, *12*, *13*, *14* і *15*.

Для створення масиву може використовуватися операція введення значень його елементів з текстового файлу:

```
PS C:\> $f = Get-Content c:data\numb.txt –TotalCount 25
PS C:\>$f.length
25
```
У наведеному прикладі результат виконання командлета *Get-Content* присвоюється масиву *\$f*. Необов'язковий параметр *-TotalCount* обмежує кількість прочитаних елементів величиною *25*. Властивість об'єкта масив *length* – має значення, що дорівнює кількості елементів масиву, в прикладі воно дорівнює *25* (передбачається, що в текстовому файлі *munb.txt* принаймні *25* рядків).

## *Звернення до елементів масиву*

Довжина масиву (кількість елементів) зберігається у властивості *Length*. Для звернення до певного елементу масиву потрібно вказати його індекс в квадратних дужках після імені змінної. Нумерація елементів масиву завжди починається з нуля. У якості індексу можна вказувати і негативні значення, відлік буде вестися з кінця масиву – індекс *-1* відповідає останньому елементу масиву.

#### *Операції з масивами*

За замовчуванням масиви **PowerShell** можуть містити елементи різних типів (цілі 32-х розрядні числа, рядки, дійсні та інші), тобто є поліморфними. Можна створити масив з жорстко заданим типом, що містить елементи тільки одного типу, вказавши потрібний тип в квадратних дужках перед ім'ям змінної. Наприклад, наступна команда створить масив 32-х розрядних цілих чисел:

*PS C:\> [int []] \$a = 1,2,3*

Масиви **PowerShell** базуються на .NET-масивах, що мають фіксовану довжину, тому звернення до інших елементів масиву фіксується як помилка. Є спосіб збільшення первісно визначеної довжини масиву. Для цього можна скористатися оператором конкатенації *+* або *+=*. Наприклад, наступна команда додасть до масиву *\$a* два нові елементи зі значеннями *5* і *6*:

```
PS C:\> $a
1
2
3
4
PS C:\>$a+=5,6
PS C:\>$a
1
2
3
4
5
6
```
Під час виконання оператора *+=* відбувається наступне:

‒ створюється новий масив, розмір якого достатній для переміщення в нього всіх елементів;

‒ початковий вміст масиву копіюється в новий масив;

‒ нові елементи копіюються в кінець нового масиву.

Таким чином, насправді створюється новий масив більшого розміру.

Можна об'єднати два масиви, наприклад *\$b* і *\$c* в один за допомогою операції конкатенації *+*. Наприклад:

*PS C:\> \$d=\$b+\$c*

#### *Функції у PowerShell*

Функція в **PowerShell** – це блок коду, який має назву і знаходиться в пам'яті до завершення поточного сеансу командної оболонки. Якщо функція визначається без формальних параметрів, то для її завдання досить вказати ключове слово **Function**, потім ім'я функції і список виразів, що складають тіло функції (такий список повинен бути заключений у фігурні дужки). Наприклад, створимо функцію *MyFunс*: *PS C:\> Function MyFunc {«Всім привіт!»}*

Для виклику цієї функції достатньо лише ввести її ім'я: *PS C:\> MyFunc Всім привіт!*

Функція в **PowerShell** має доступ до аргументів, з якими вона була запущена, навіть якщо під час визначення цієї функції не були задані формальні параметри. Усі аргументи, з якими була запущена функція, автоматично зберігаються в змінній *\$Args*. Іншими словами, в змінній *\$Args* міститься масив, елементами якого є параметри функції, зазначені в ході її запуску. Дпя прикладу додамо змінну *\$Args* в нашу функцію *MyFunc*:

# *PS C:\> Function MyFunc {«Привіт, \$Args!»}*

Оскільки змінна *\$Args* поміщена в рядок у подвійних лапках, то під час запуску функції значення цієї змінної буде обчислене (розширене), і результат буде вставлений в рядок. Викличемо функцію *MyFunc* з трьома параметрами:

*PS C:\> MyFunc Андрій Сергій Іван Привіт, Андрій Сергій Іван!*

У **PowerShell**, як і в більшості інших мов програмування, у процесі опису функції можна задати список формальних параметрів, значення яких під час виконання функції будуть замінені значеннями фактично переданих аргументів.

Список формальних параметрів вказується в круглих дужках після імені функції. Визначимо, наприклад, функцію *Subtract* для знаходження різниці двох своїх аргументів (зменшуваному відповідає параметр *\$From*, від'ємнику – параметр *\$Count*):

*PS C:\> Function Substract(\$From, \$Count) {\$From-\$Count}*

У процесі виконання функції *Subtract* її формальні параметри будуть замінені фактичними аргументами, які визначаються за позицією в командному рядку, або за іменем.

Наприклад: *PS C:\> Substract 10 2 8*

У цьому випадку відповідність формальних параметрів фактично переданих аргументів визначається за позицією: замість першого параметра *\$From* підставляється число *10*, замість другого *\$Count* число *2*.

У ході зазначення аргументів можна використовувати імена формальних параметрів (порядок зазначення аргументів у цьому разі стає несуттєвим), наприклад:

*PS C:\> Substract -From 10 -Count 2 8 PS C:\> Substract -Count 3 -From 5 2*

# *Сценарії PowerShell*

Сценарії **PowerShell** є текстовими файлами з розширенням *ps1*, у яких записаний код (команди, оператори та інші конструкції) на мові **PowerShell**. На відміну від сценаріїв **WSH** і командних файлів інтерпретатора **cmd.exe**, сценарії **PowerShell** можна писати поетапно, безпосередньо в самій оболонці, переміщаючи потім готовий код у зовнішній текстовий файл. Такий підхід значно спрощує вивчення мови і налагодження сценаріїв, дозволяючи відразу бачити результат виконання його окремих частин.

Сценарії виконуються системою тільки у тому випадку, коли це дозволено поточною політикою виконання. За замовчуванням діє політика **Restricted**, яка повністю забороняє виконання сценаріїв **PowerShell**. Це зроблено з міркувань безпеки, тому що в сценаріях може міститися шкідливий код, який може пошкодити систему або несанкціоновано скористатися одними даними.

Перевірити активну політику виконання за допомогою командлету *Get-ExecutionPolicy*.

#### *PS C:\Script> Get-ExecutionPolicy Restricted*

Якщо в системі діє більш сувора політика безпеки (*Restricted* або *AllSigned*), потрібно встановити політику *RemoteSigned*, яка дозволяє виконувати непідписані локальні сценарії:

# *PS C:\Script> Set-ExecutionPolicy RemoteSigned*

Цей командлет може не спрацювати, якщо запускати його не від імені адміністратора. Для того, щоб дозволити виконання сценаріїв для поточного користувача, необхідно додати параметр *–Scope* зі значенням *CurrentUser*:

## *PS C:\Script> Set-ExecutionPolicy -Scope CurrentUser RemoteSigned*

Під час запуску сценаріїв **PowerShell** шлях до файлу з кодом потрібно завжди вказувати чітко, навіть якщо сценарій знаходиться у поточному каталозі, оскільки це запобігає можливому несанкціонованому запуску іншої виконуваної програми з аналогічним ім'ям, що знаходиться, наприклад, в системному каталозі. У цьому разі можна навіть не вказувати розширення *.ps1*. А можна вказати і повний шлях до файлу.

Розбір і обробка аргументів, переданих в сценарії, проводиться практично так само, як і у функціях (взагалі, сценарій – це фактично функція, яка знаходиться не в оперативній пам'яті, а на диску).

Аргументи вказуються після імені сценарію і розділяються між собою пробілами. Змінна *\$Args* всередині сценарію містить масив, елементами якого є аргументи функції, зазначені в ході її запуску. Для прикладу напишемо сценарій *SumArgs.ps1*. який буде повідомляти кількість параметрів, з якими він запущений, і їх суму.

```
Файл SumArgs.ps1:
«Кількість аргументів: $($Args.count)»
$n=0
for($i=0; $i -lt $Args.Count; $i++) { $n+=$Args[$i] }
«Сума аргументів: $n»
```
*PS C:\Script> .\SumArgs.ps1 4 7 8 Кількість аргументів: 3 Сума аргументів: 19*

Як бачите, масив *\$Args* в сценаріях має таке саме значення і обробляється так само, як у функціях.

У сценаріях можна визначати формальні параметри, замість яких під час виконання будуть підставлятися фактичні аргументи, передані в сценарій. У функціях формальні параметри перераховувалися в круглих

дужках після імені, тобто поза тілом функції. У сценаріях так вчинити не можна, оскільки тут весь вміст файлу є тілом сценарію, тому формальні параметри задаються за допомогою спеціальної інструкції *Param*. Вона має бути найпершою командою у файлі, передувати їй можуть тільки порожні рядки і коментарі. Для прикладу напишемо сценарій *Add.ps1* з двома формальними параметрами, який буде виводити суму своїх аргументів.

```
Файл Add.ps1:
Param($x=2,$y=3)
$x+$y
Запустимо отриманий сценарій з аргументами і без них:
PS C:\Script> .\Add 10 20
30
PS C:\Script> .\Add
5
```
Усe працює, як і очікувалося: якщо не вказано жодних аргументів, то всередині сценарію використовуються значення за замовчуванням.

#### *Завдання*

- 1. Написати сценарій **PowerShell**, який знаходить у заданому користувачем каталозі один файл найбільшого розміру та три файли найменшого.
- 2. Написати сценарій **PowerShell** для перевірки наявності файлів документів (*\*.doc*, *\*.txt*) у заданому користувачем каталозі. У разі позитивної відповіді – вивести їх список.
- 3. Написати сценарій **PowerShell**, що знаходить копії файлів у двох заданих користувачем каталогах. Для кожної такої пари вивести на екран запит про те, яку копію видалити.

#### *Контрольні питання*

- 1. Який синтаксис має оператор *if* у мові **PowerShell**? Наведіть приклади.
- 2. Як описати змінну в **PowerShell** та вивести її значення?
- 3. Які оператори циклів існують у **PowerShell**? Наведіть приклади.
- 4. Як оголосити масив у **PowerShell**? Які способи проініціалізувати масив існують? Наведіть приклади.
- 5. У чому полягає особливість функцій у мові **PowerShell**? Яким чином оголосити функції?
- 6. Які існують способи передачі у функцію у мові **PowerShell**?
- 7. Що представляє собою сценарії **PowerShell**? Які проблеми можуть виникнути під час його запуску?

*Лабораторна робота № 14. Робота з COM- та .NET-об"єктами у сценаріях PowerShell*

#### *Робота з СОМ-об"єктами*

Працюючи в **PowerShell**, можна ідентифікувати COM-об'єкти за їх програмними ідентифікаторами (**ProgID**) – символьними псевдонімами, що призначаються в ході реєстрації об'єктів в системі. Відповідно до загальноприйнятої угоди ідентифікатори **ProgID** мають такий вигляд: *Бібліотека\_типів.Клас.Версія* або просто *Бібліотека\_ типів.Клас*.

Достатньо часто ім'я бібліотеки типів збігається з ім'ям програми, що є сервером COM-об'єктів. Після точки в ProgID вказується ім'я класу, що містить властивості і методи COM-об'єкта, доступні для використання іншими додатками. Номер версії під час створення екземплярів СОМ-об'єктів, як правило, не використовується. Ось кілька прикладів **ProgID**: *IntenetExplorer.Application* (додаток **Internet Explorer**). *Word.Application* (додаток **Microsoft Word**), *WScript.Shell* (клас **Shell** з об'єктної моделі сервера сценаріїв **Windows Script Host**).

У **PowerShell** є командлет *New-Object*, що дозволяє, зокрема, створювати екземпляри зовнішніх COM-об'єктів, вказуючи відповідний **ProgID** як значення параметра *-ComObject*. Наприклад, екземпляр СОМ-об'єкту з програмним ідентифікатором *WScript.Shell* створюється наступним чином:

# *PS С:\> \$Shell = New-Object -ComObject WScript.Shell*

Подивимося, які властивості і методи є у СОМ-об'єкту *WScript. Shell*. Для цього скористаємося, як зазвичай, командлетом *Get-Member*, передавши йому конвеєром змінну *\$Shell*, у якій збережене посилання на зазаначений СОМ-об'єкт:

*PS C:\Users\Глеб> \$Shell | Get-Member*

*TypeName: System.\_ComObject#{41904400-be18-11d3-a28b-00104bd35090}*

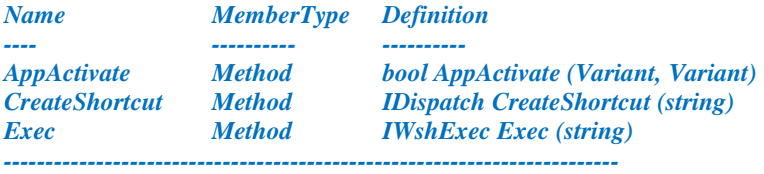

## *Об"єктні моделі Microsoft Word і Excel*

Одними з найпоширеніших і часто використовуваних серверів автоматизації у Windows є застосунки пакета Microsoft Office. Ми розглянемо на прикладах, яким чином можна виводити з **PowerShell** інформацію у дві найбільш поширені програми цього пакета: **Microsoft Word** і **Microsoft Excel**.

Хоча об'єктні моделі застосунків Microsoft Office досить складні, вони схожі одна на одну, причому для практичних цілей достатньо зрозуміти принцип роботи з декількома ключовими об'єктами.

На самому верхньому рівні об'єктної моделі **Word** знаходиться об'єкт *Application*, який представляє безпосередньо сам додаток **Word** і містить (як властивості) всі інші об'єкти. Таким чином, об'єкт *Application* використовується для отримання доступу до будь-якого іншого об'єкту **Word**.

Сімейство *Documents* є властивістю об'єкта *Application* і містить набір об'єктів *Document*, кожен з яких відповідає відкритому у **Word** документу. Клас об'єкт *Document* містить у якості своїх властивостей сімейства різних об'єктів документа: символів (*Characters*), слів (*Words*), речень (*Sentences*), параграфів (*Paragraphs*), закладок (*Bookmarks*) і т. ін.

Об'єктна модель **Excel** побудована за тим самим принципом, що і об'єктна модель **Word**. Основним об'єктом, що містить всі інші, є *Application*. Окремі файли в **Excel** називають робочими книгами. Сімейство *Workbooks* в **Excel** є аналогом сімейства *Documents* в **Word** і містить набір об'єктів *Workbook* (аналог об'єкта *Document* в **Word**), кожен з яких відповідає відкритій в **Word** робочій книзі. Нова робоча книга створюється за допомогою методу *Add* об'єкта *Workbooks*.

Для доступу до осередків активного робочого листа **Excel** використовується властивість *Cells* об'єкта *Application*. У загальному випадку, вона повертає об'єкт *Range*, який представляє набір комірок. Для отримання або зміни значення окремої комірки застосовується конструкція *Cells.Item(row,column).Value*, де *row* і *column* є відповідно номерами рядка і стовпця (починаючи з одиниці), на перетині яких вона знаходиться.

Перепишемо приклади сценаріїв з документами **Word** та **Excel** з ЛР № 5 на мові **PowerShell**.

#### **Файл toWord.ps1**

*\$d=Get-Date # отримуємо поточну дату \$strText=\$d.Day.ToString()+»/» # витягуємо день \$strText+=\$d.Month.ToString()+»/» # місяць \$strText+=\$d.Year.ToString()+»`n» # рік \$strText+=«Доданий рядок зі сценарію PowerShell`n»*

*\$oWord=New-Object -ComObject Word.Application # створюємо новий об"єкт Word \$oDoc=\$oWord.Documents.Add() # створюємо новий документ \$oWord.Visible=\$true # робимо вікно Word видимим \$oDoc.Content.InsertAfter(\$strText) \$oDoc.SaveAs(«D:\From PowerShell.doc») \$oDoc.Close() \$oWord.Quit()*

#### **Файл toExcel.ps1:**

*# створюємо об"єкт - excel-додаток \$objXL=New-Object -ComObject Excel.Application*

*# робимо вікно видимим і створюємо робочу книгу \$objXL.Visible=\$true \$objXL.WorkBooks.Add()*

*# встановлюємо ширину першого стовпця \$objXL.Columns.Item(1).ColumnWidth=20;*

*# записуємо рядок у комірку (1,1) \$objXL.Cells.Item(1,1).Value=«Створено зі сценарію PowerShell»*

#### *Робота з .NET-об"єктами на прикладі Windows.Forms*

Платформа .NET побудована таким чином, що для звернення до тих чи інших об'єктів потрібно попередньо завантажити в операційну пам'ять відповідну збірку (assembly) – динамічну бібліотеку певного виду. Найчастіше використовуються збірки, які завантажуються в **PowerShell** автоматично, їх список можна побачити за допомогою статичного методу *getAssemblies()* наступним чином:

# *PS С:\> [AppDomain]::CurrentDomain.GetAssemblies()*

Наприклад, для звернення до об'єктів *WinForms* потрібно за допомогою методу *LoadWithPartialName* завантажити збірку, що підтримує об'єкти (результат виконання методу приводиться до типу *void* для придушення виведення на екран непотрібної інформації):

*PS C:\> [void][System.Reflection.Assembly]:: LoadWithPartialName («System.Windows.Forms»)*

Наведемо приклад сценарію PowerShell, що відкриває форму, на якій розміщені 2 кнопки (**«ОК»** та **«Cancel»**), поле для введення тексту та напис для виведення тексту:

# **CreateForm.ps1**

*#створення нової форми, встановлення її заголовку, ширини та висоти*

*\$form=New-Object System.Windows.Forms.Form \$form.Text=«Перша форма» \$form.Width=200 \$form.Height=200*

*# створення кнопки «ОК» \$button1=New-Object System.Windows.Forms.Button \$button1.Text=«ОК» \$button1.Top=20 \$button1.Left=20 \$button1.Width=75 \$button1.Height=23*

*# створення кнопки «Cancel» \$button2=New-Object System.Windows.Forms.Button \$button2.Text=«Cancel» \$button2.Top=45 \$button2.Left=20 \$button2.Width=75 \$button2.Height=23*

*# розміщення кнопок на формі \$form.Controls.Add(\$button1) \$form.Controls.Add(\$button2)*

*# створення текстового поля для введення \$textbox=New-Object System.Windows.Forms.TextBox \$textbox.Top=75 \$textbox.Left=20 \$form.Controls.Add(\$textbox)*

*# створення напису для відображення тексту \$label=New-Object System.Windows.Forms.Label \$label.Top=110 \$label.Left=30 \$label.Text=«Label: « \$form.Controls.Add(\$label)*

Визначимо тепер дію, яка виконуватиметься під час натискання кнопок. Для цього потрібно написати обробник події **Click** кнопки (тобто вказати, які команди повинні виконуватися під час натиснення на кнопку). Оброблювач подій – це спеціальний метод з назвою *Add\_подія*.

```
# додавання оброблювачів подій натиснення на кнопки
# кнопка «ОК» дублює на написі введений текст
# кнопка «Cancel» закриває форму
$button1.Add_Click(
{
   $text=$textbox.Text
   $label.Text=$text
}
)
$button2.Add_Click(
{
   $form.Close()
}
)
# запускаємо форму
```
*\$form.ShowDialog()* 

# *Завдання*

- 1. Написати сценарій **PowerShell**, який аналогічно до скрипту WSH з ЛР № 5 приймає введені від користувача рядки, створює нову книгу Excel, документ Word та записує у них введені користувачем рядки (комірки, у які будуть записуватися дані у Excel обрати на власний розсуд). Під час введення користувачем слова «Quit» завершити введення даних та зберегти обидва файли.
- 2. Написати сценарій **PowerShell**, що запускає форму, на якій розміщені 3 кнопки та поле для введення. Кнопки мають написи «Приховати», «Показати» та «Очистити». Відповідні обробники подій будуть приховувати, показувати поле введення та видаляти у ньому текст.

# *Контрольні питання*

- 1. Як створити новий об'єкт у **PowerShell?** Якими можуть бути ці об'єкти?
- 2. З чого складається об'єктна модель документів Word та Excel? Як відкрити нові документи Word та Excel у сценаріях **PowerShell?**
- 3. Які дії потрібно зробити, щоб стало можливим запустити форму зі сценарію **PowerShell?**
- 4. Як у сценарії **PowerShell** додати візуальні елементи до форми та створити їх обробники подій?

*Навчальне видання*

**Гліб Валентинович Горбань**

# **МЕТОДИ ПРОГРАМУВАННЯ ПІД ОПЕРАЦІЙНІ СИСТЕМИ**

# *Методичні вказівки*

**Випуск 365**

Редактор *Р. Грубкіна.* Технічний редактор *О. Петроченко.* Комп'ютерна верстка *Д. Кардаш.* Друк *С. Волинець*, фальцювально-палітурні роботи *О. Мішалкіна.*

**\_\_\_\_\_\_\_\_\_\_\_\_\_\_\_\_\_\_\_\_\_\_\_\_\_\_\_\_\_\_\_\_\_\_\_\_\_\_\_\_\_\_\_\_\_\_\_\_\_\_\_\_\_\_\_\_\_**

Підп. до друку 07.09.2021 Формат  $60x84^{1/16}$ . Папір офсет. Гарнітура «Times New Roman». Друк ризограф.

Ум. друк. арк. 5,34. Обл.-вид. арк. 3,60. Тираж 5 пр. Зам. № 6318.

Видавець і виготовлювач: ЧНУ ім. Петра Могили. 54003, м. Миколаїв, вул. 68 Десантників, 10. Тел.: 8 (0512) 50–03–32, 8 (0512) 76–55–81, e-mail: rector@chmnu.edu.ua. Свідоцтво суб'єкта видавничої справи ДК № 6124 від 05.04.2018.